## **HIBRIDNO UČENJE I POUČAVANJE FRANCUSKOGA JEZIKA**

**Loreana Selišek Butina, prof. savjetnik Kristina Pirs, prof. savjetnik**

## **Hibridno učenje**

- Kako **nastavu** učiniti
- učinkovitom
- i manje stresnom u
- okolnostima
- pandemije COVID-a 19?

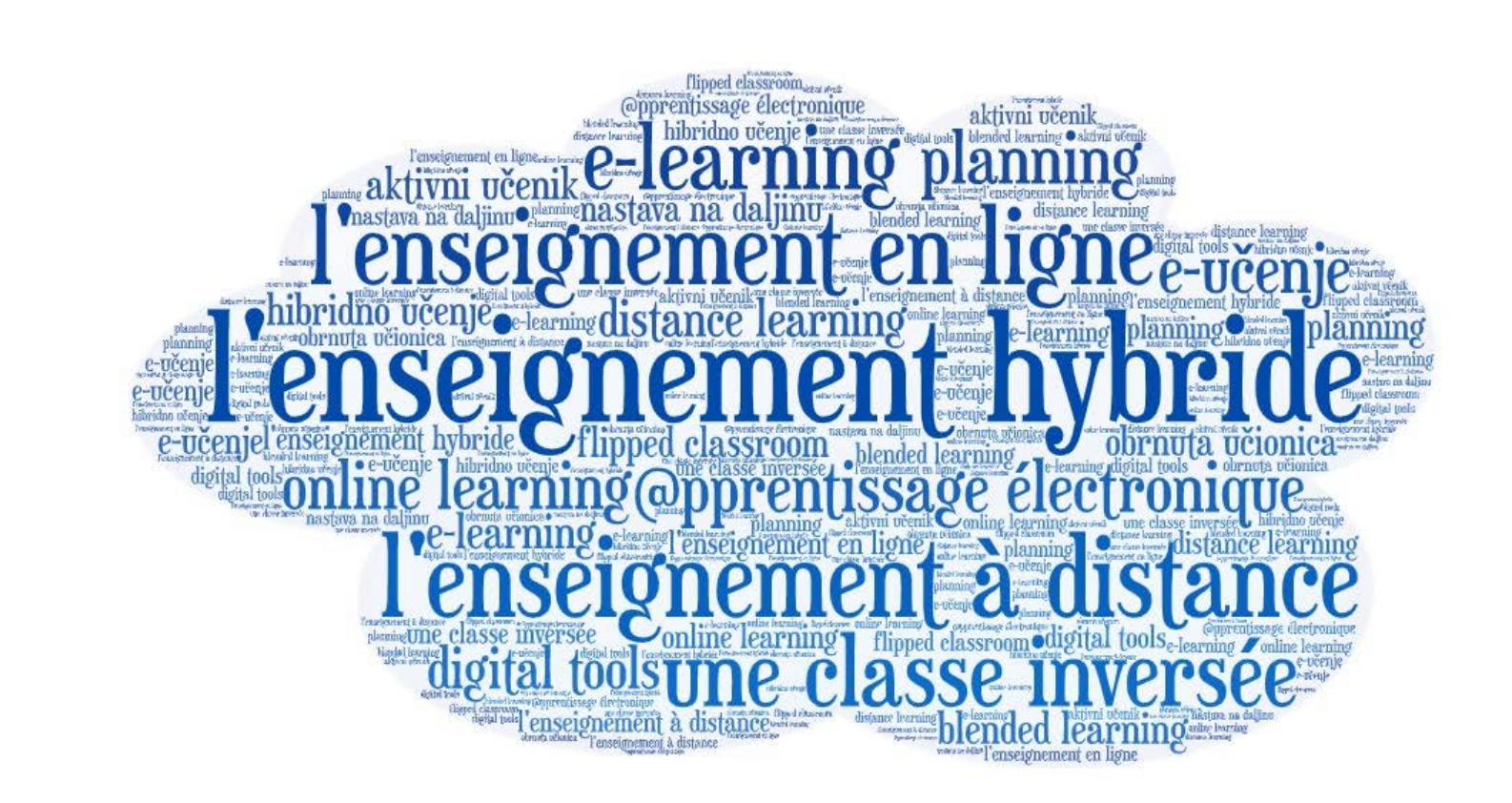

#### **Pri učenju na daljinu važno je primijeniti pravila komunikacije i suradnje u virtualnom okružju:**

1. uspostaviti razredna pravila kao i u nastavi uživo, 2. smjenjivati različite tipove aktivnosti, 3. primjenjivati metode aktivnoga učenja.

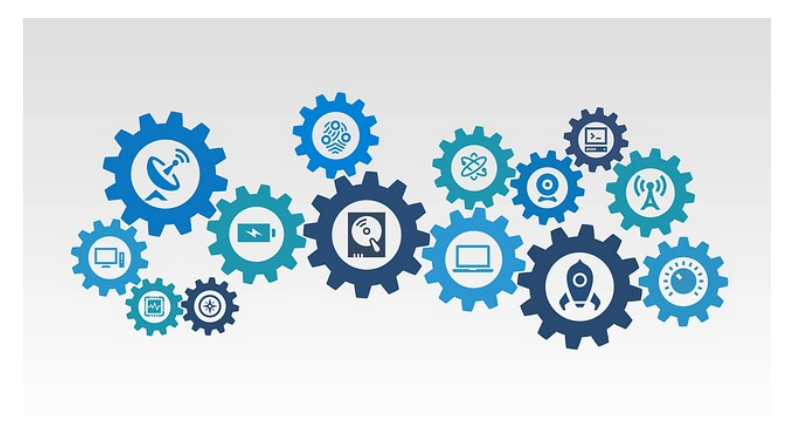

#### **Hibridno učenje**

Održavati online nastavu za učitelja je izazov, ali možemo ga prevladati. Kako? Savjetima i naputcima:

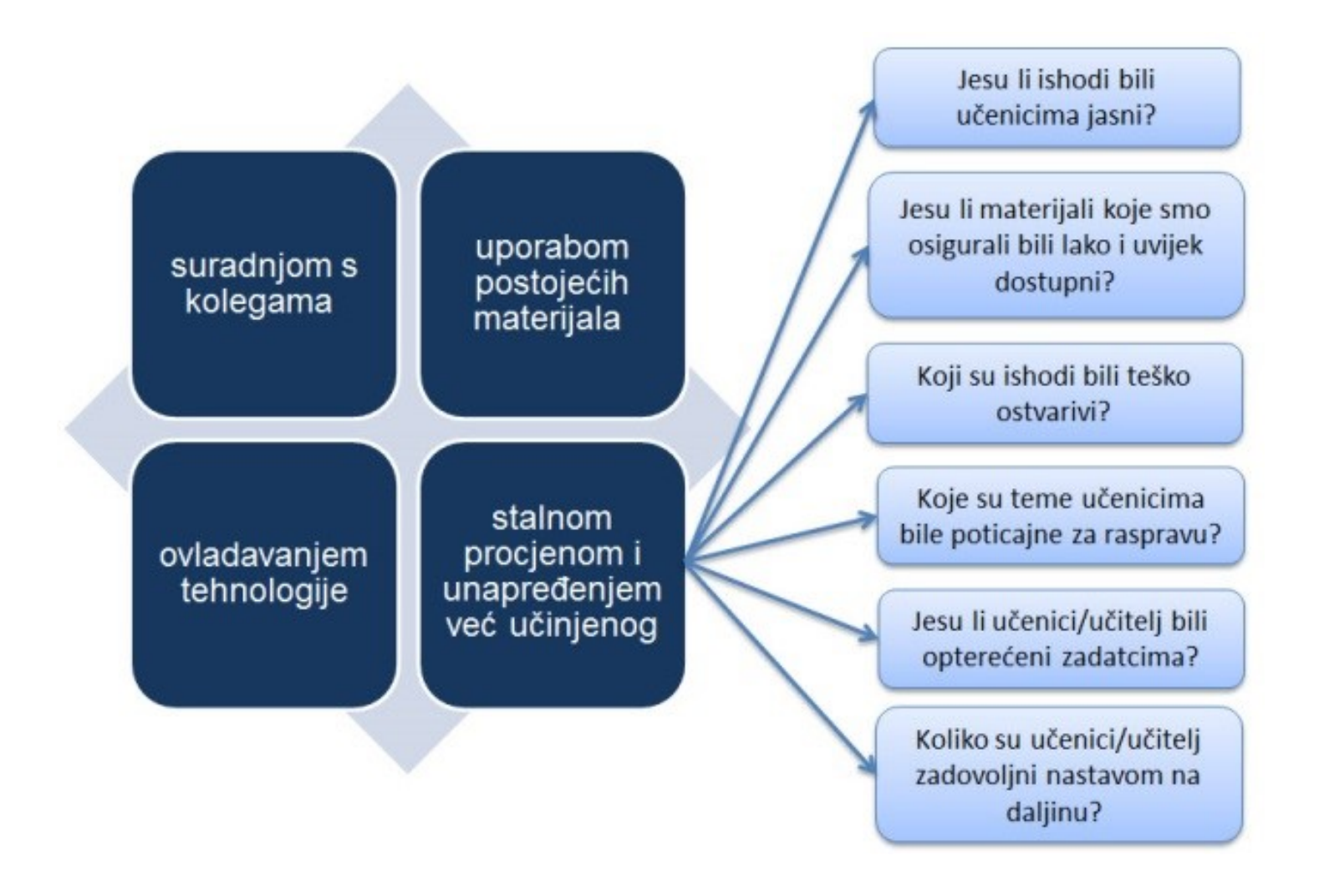

Razmislite na trenutak na koji način vi volite primati informacije: čitajući, govoreći, gledajući ili stimulirajući osjetila?

Kako se to odražava na način poučavanja, a kako na stvaranje radne atmosfere u razredu?

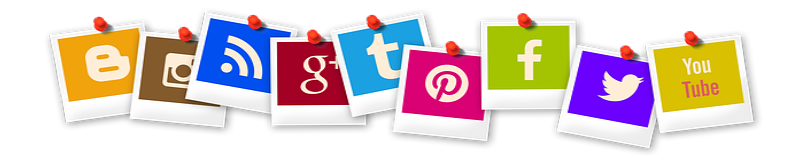

### **MULTIMODALNOST?**

Taj pojam označava izražavanje refleksivnoga mišljenja kombinacijom riječi i simbola, slika, zvukova, različitih asocijacija i aktivnosti.

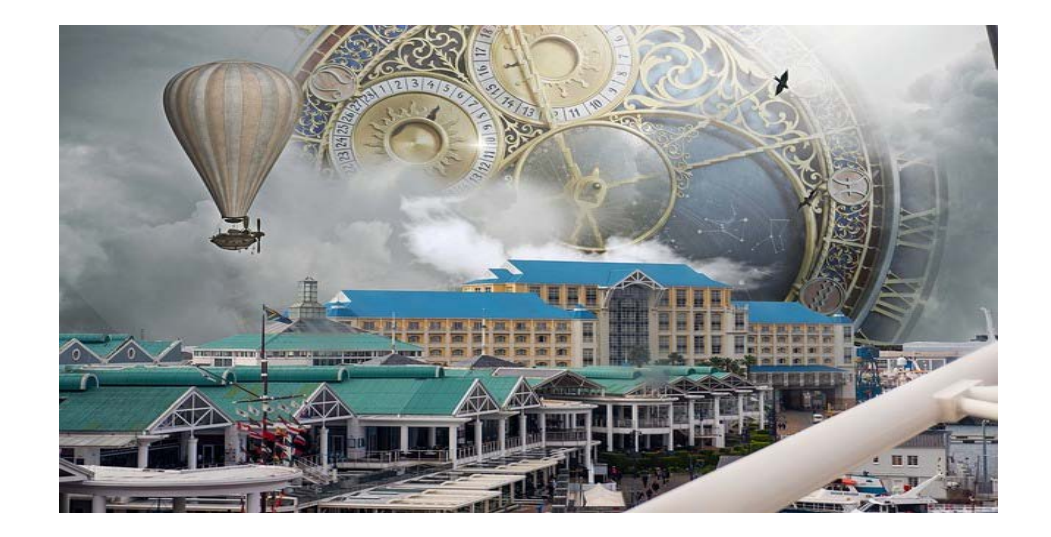

### **MULTIMODALNOST I UČENJE**

Poveže li se multimodalnost s učenjem, govori se o **interdisciplinarnom učenju** koje povezuje aktivni pristup, interaktivnost u učenju uz multisenzorne podražaje.

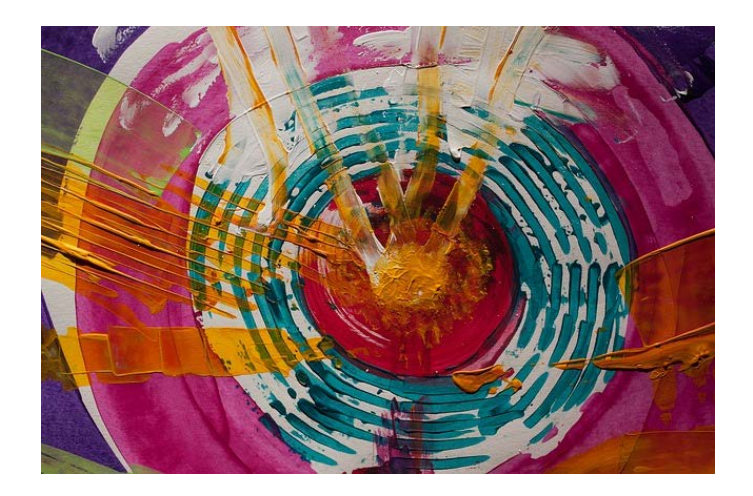

### **MULTIMODALNOST i UČENJE**

Multimodalno okružje za učenje uključuje različite načine spoznavanja svijeta, primanja informacija kombinacijom riječi, slika, grafika, zvukova, gesta, pokreta, aktiviranjem svih osjetila.

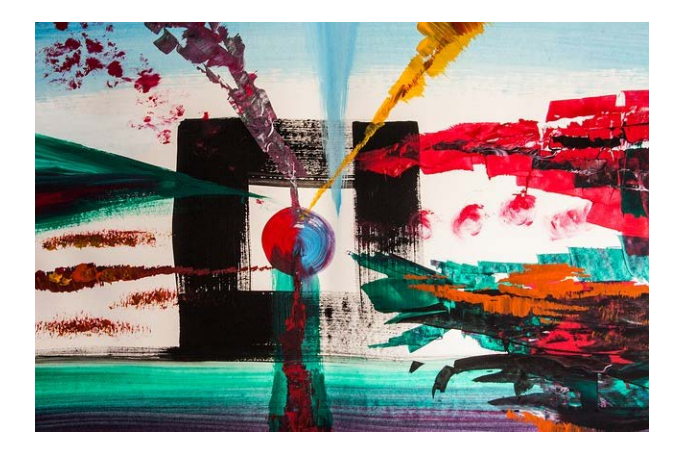

### **HIBRIDNA NASTAVA**

U hibridnoj nastavi **digitalna tehnologija služi za proširivanje prostora učenja i poučavanja** izvan klasične učionice. Učitelj može dio nastave odraditi i prije nego što kroči u razred – **OBRNUTA UČIONICA. Kako?**

Učenicima može **podijeliti materijale** za učenje koristeći OneDrive (dio Office 365 – skole.hr), SharePoint, Dropbox, Google Drive ili u digitalnoj bilježnici OneNote ili u virtualnoj učionici na Loomenu, MS Teamsu, Edmodu , Class Dojo ...

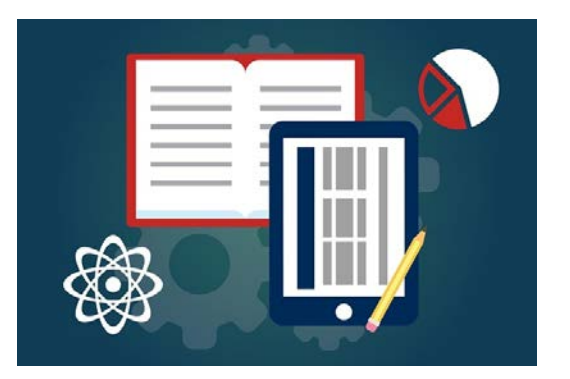

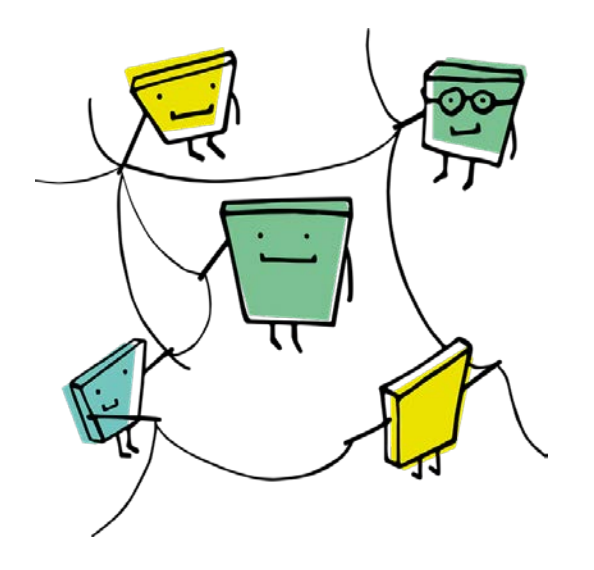

### **HIBRIDNA NASTAVA**

U hibridnoj nastavi učestalo se digitalna tehnologija upotrebljava u pedagoškim pristupima koji se temelje **na igrifikaciji ili na obrnutoj učionici** (classe inversée, flipped classroom)**.**

### **U čemu je onda razlika između nastave uživo i hibridne nastave?**

Razlika je **u planiranju i oblikovanju**, odnosno **kako prilagođavamo sadržaj koji poučavamo.** 

Vodimo računa o:

1. zahtjevima/specifičnostima predmeta koji poučavamo (sadržaj) 2. tko su naši učenici (njihova različitost i individualne potrebe) 3. način isporuke (engl. delivery – primjerice, diskusije ili seminari se drugačije provode/predaju online, a drugačije u razredu).

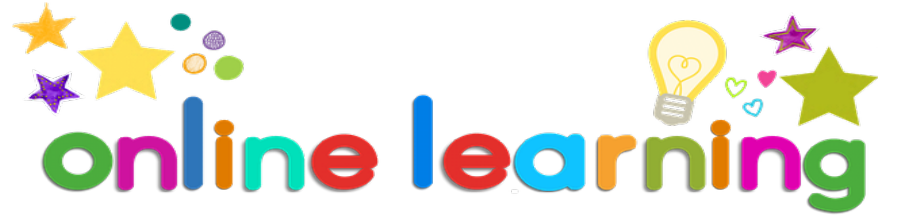

### **Aktivno učenje u digitalnom okruženju**

Prilikom stvaranja materijala, **planiranje aktivnosti i planiranje vrednovanja je izuzetno važno**, ali uvijek prateći kurikulumski krug.

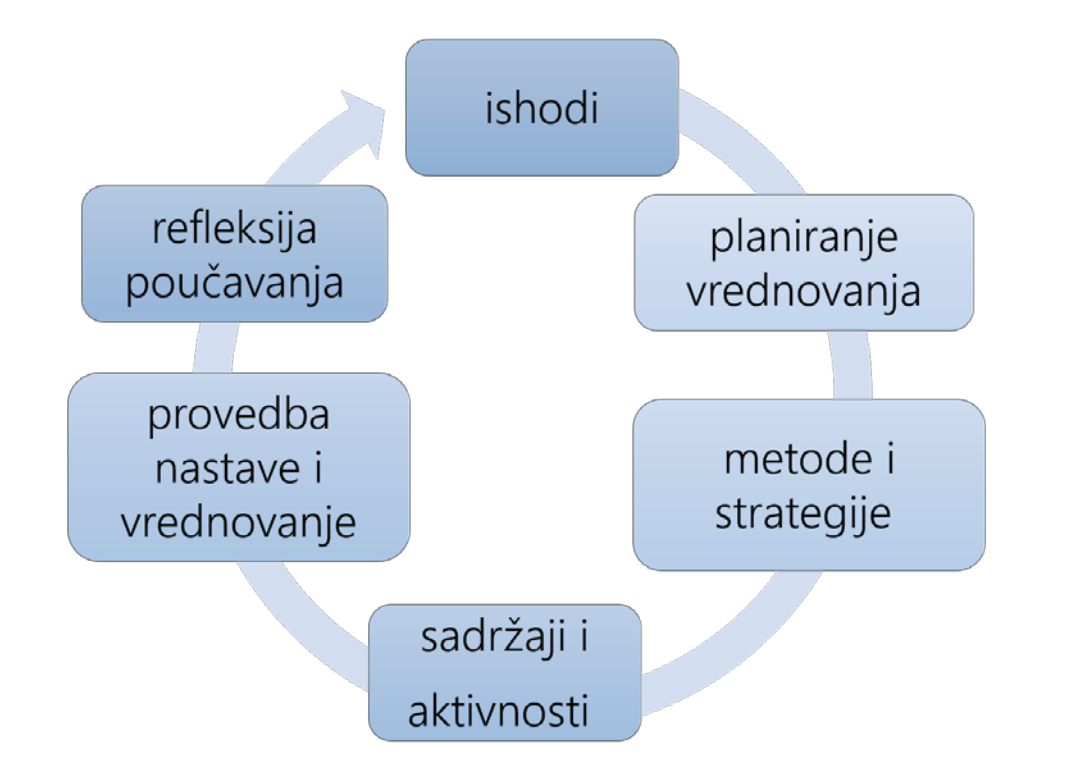

#### **Aktivno učenje u digitalnom okruženju** Koje su to aktivnosti?

П

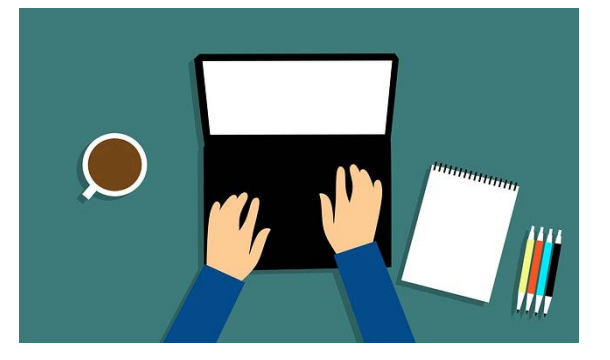

- 1. čitanje sa zadatcima razumijevanja pročitanog
- 2. jednostavni zadatci višestrukog izbora koji odmah daju povratnu informaciju o točnosti
- 3. jednostavna pitanja koja učenicima mogu poslužiti za međusobnu usporedbu odgovora ili diskusiju

4. mjesečne provjere u obliku kratkih sastavaka/esejskih zadataka ili izvještaja

### **Aktivno učenje u digitalnom okruženju**

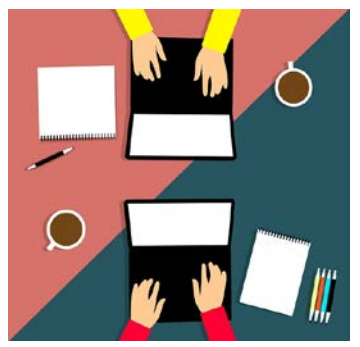

5. individualni ili grupni projekti koji se odvijaju u dužem periodu, tijekom nekoliko tjedana

6. e-portfolio/dnevnik učenja/dnevnik čitanja u kojem će se učenik osvrnuti na svoje učenje, a koji može podijeliti s učiteljem

7. forumi za diskusiju koje započinje/organizira i prati učitelj.

Pritom je važno naglasiti da sve aktivnosti trebaju biti čvrsto vezane **uz planirane ishode.**

### Digitalni alati za učenje i poučavanje

Digitalni alati služe oblikovanju, primjeni, vrednovanju i dijeljenju digitalnih sadržaja.

> Učiteljima i učenicima je na raspolaganju mnoštvo digitalnih alata, što je prednost ali i izazov.

> > Koji alat odabrati i prema kojim kriterijima?

### **Digitalni alati za učenje i poučavanje**

Digitalni alati učenicima omogućuju:

- aktivno učenje (učenje igrom, stvaranjem i istraživanjem)
- istraživanje programa, uređaja i medija
- učenje na daljinu pomoću videokonferencijske opreme ili online tečajeva
- $\checkmark$  suradnju s drugima u digitalnim obrazovnim zajednicama.

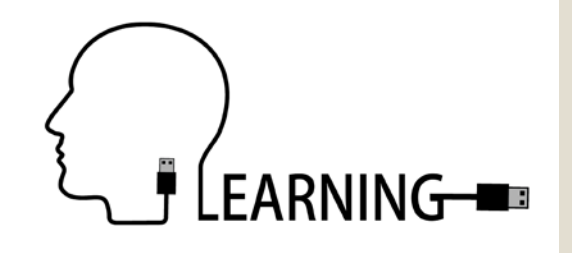

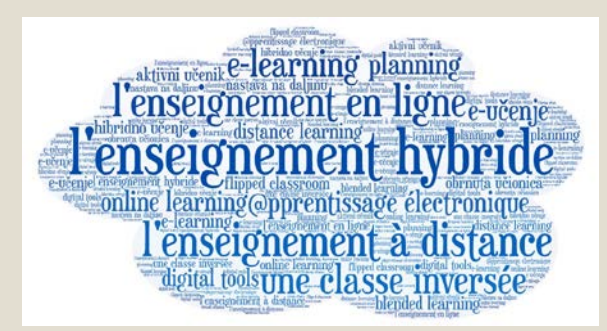

## Digitalni alati za učenje i poučavanje Osobine e-učenja koje većina učitelja, učenika i teoretičara ističe kao prednosti su: vremenska i prostorna fleksibilnost interakcija (komunikacija)

### **Digitalni alati za učenje i poučavanje**

- uporaba interaktivnih sadržaja za učenje i različitih medija (uz tekst, slike i zvuka, videozapisa, animacija, simulacija) za prezentiranje sadržaja
- stalna dostupnost sadržaja online
- sadržaji za učenje mogu biti prilagođeni pojedinim učenicima

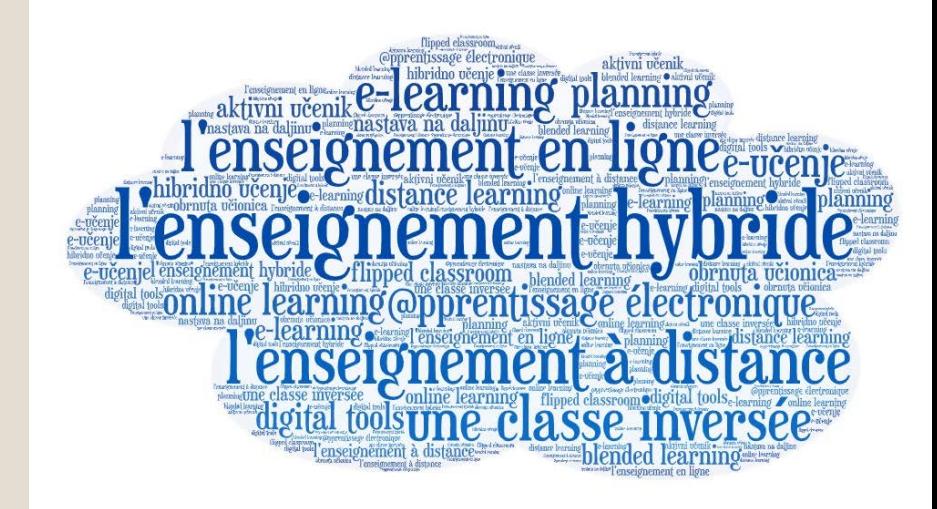

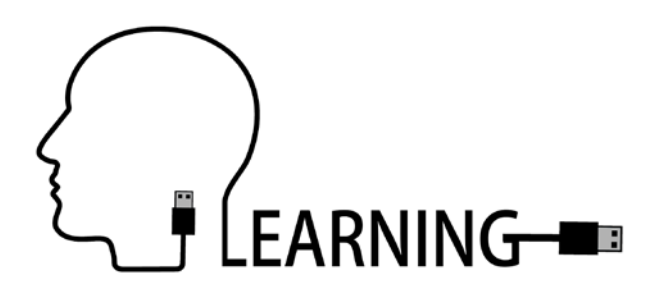

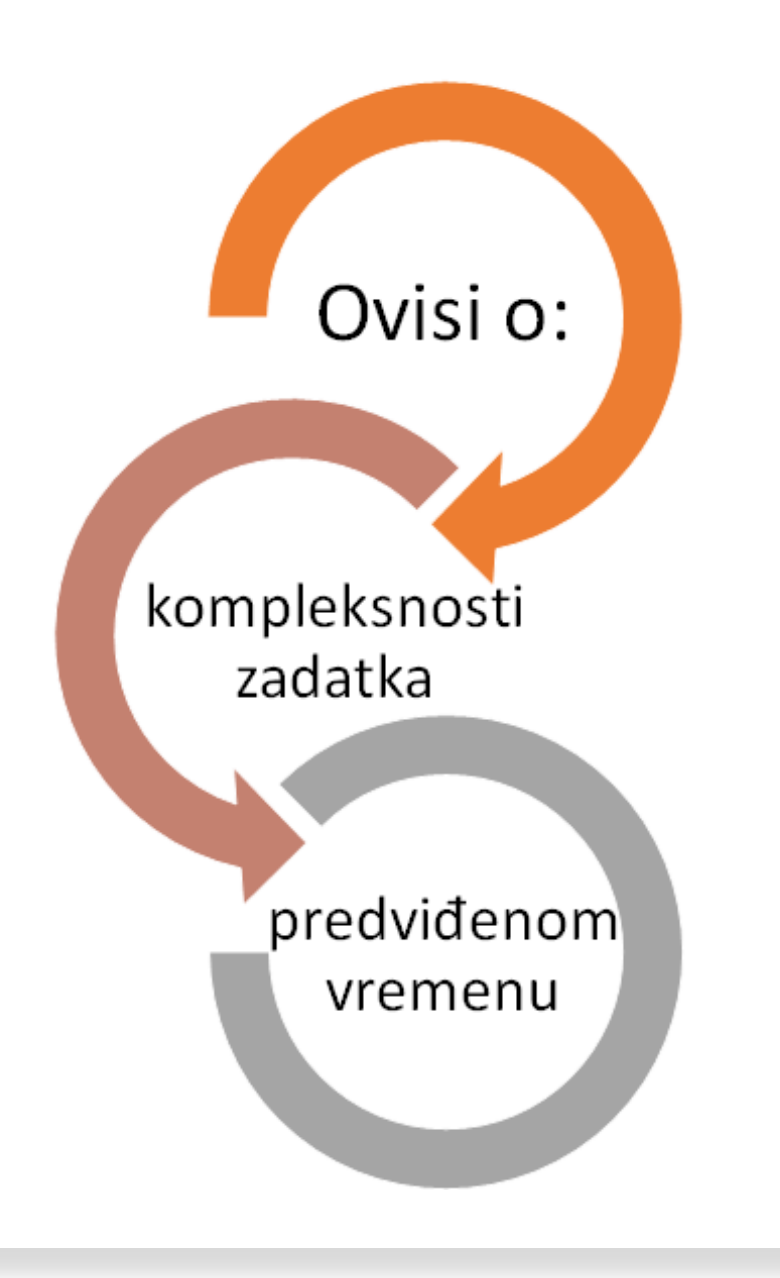

Optimalna uporaba digitalnih alata

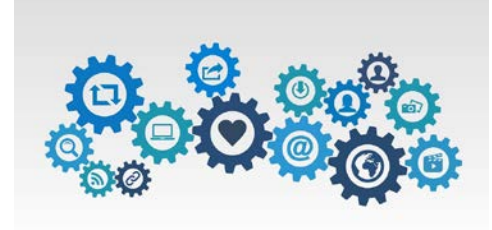

## Svrhovita uporaba digitalnih alata

Koristit ćemo one oblike digitalne tehnologije koje učenicima omogućavaju:

- učenje **kroz aktivnosti**
- pridonosi ostvarivanju **odgojno-obrazovnih ishoda**

Tehnologija je samo nastavno sredstvo koje učenicima pomaže u ostvarivanju ishoda, a njena primjena u nastavnom procesu treba biti "nevidljiva".

## Bloomova taksonomija u odabiru digitalnog alata

- model koji pomaže učitelju svrhovito planirati upotrebu tehnologije
- jedna aplikaciju ili digitalni alat koristi se za razvijanje različitih razina znanja i vještina
- na interaktivnom kotaču koji je napravljen prema [iPadagogy](https://designingoutcomes.com/) kotaču (Carrington, A. 2014.) (pristupljeno 18.8.2020.) prikazani su digitalni alati zajedno s aktivnim glagolima i aktivnostima koje su povezane s digitalnim okružjem

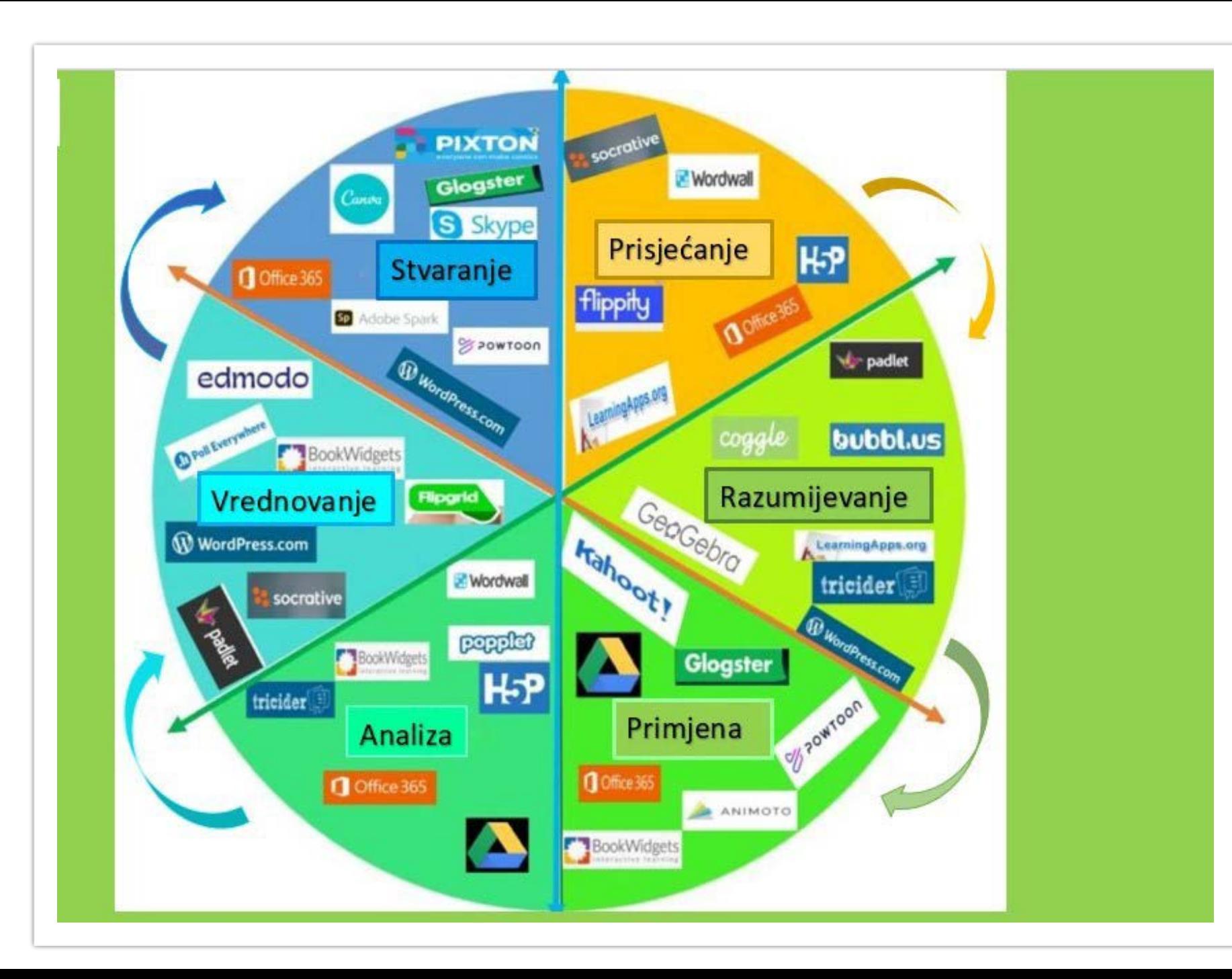

**Digitalni alati** prema razinama kognitivnih procesa

### **[Digitalni alati](https://view.genial.ly/5e56ca0bb7444a73e95f7c8c/horizontal-infographic-diagrams-digitalni-alati-i-bloom) i Bloom**

◦Iako su digitalni alati predloženi za poticanje razvoja samo jedne kognitivne razine, oni se mogu koristiti i za ostale razine.

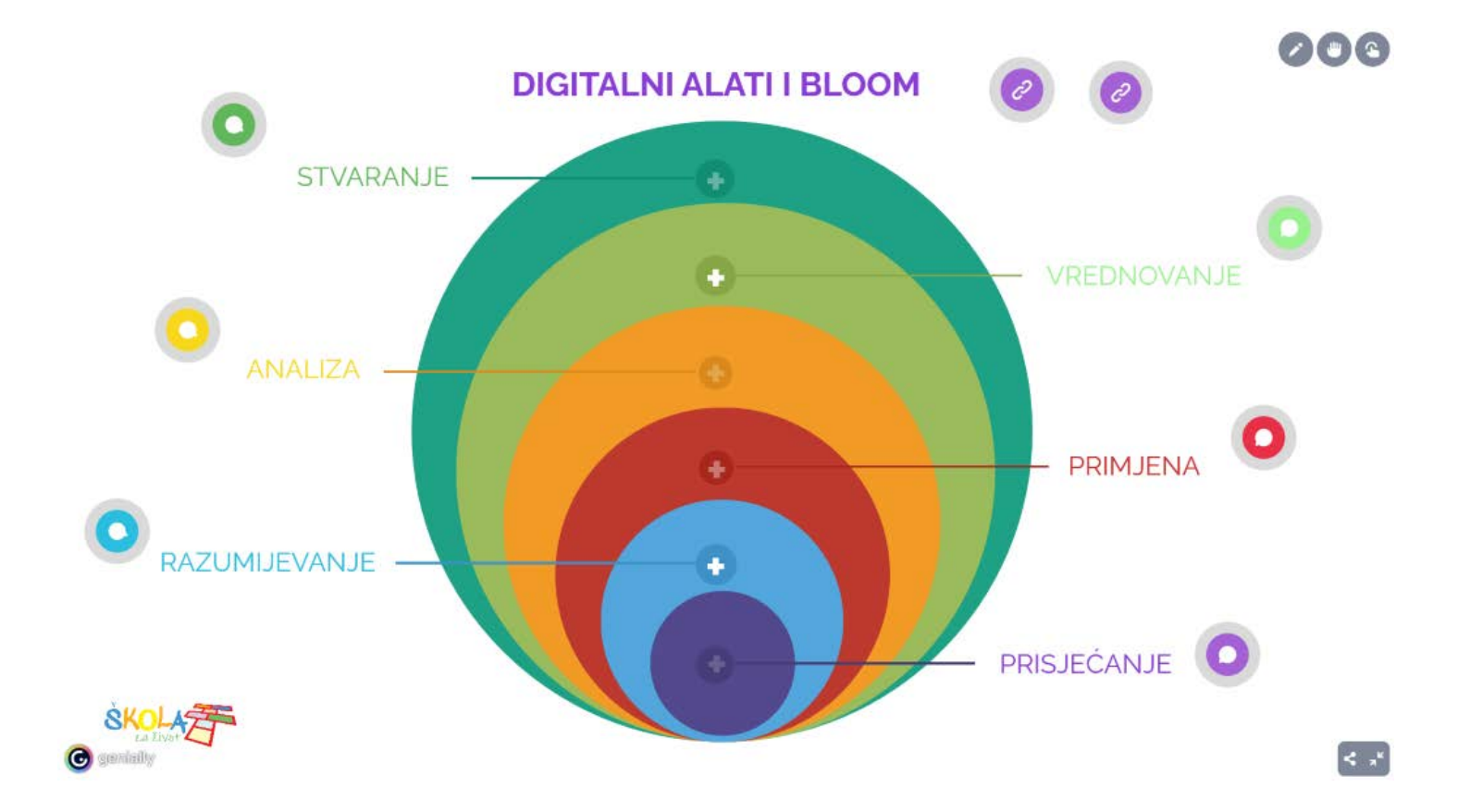

- Razumijevanje slušanjem
- Razumijevanje čitanjem
- Pisanje
- Govorenje
- Jezično posredovanje

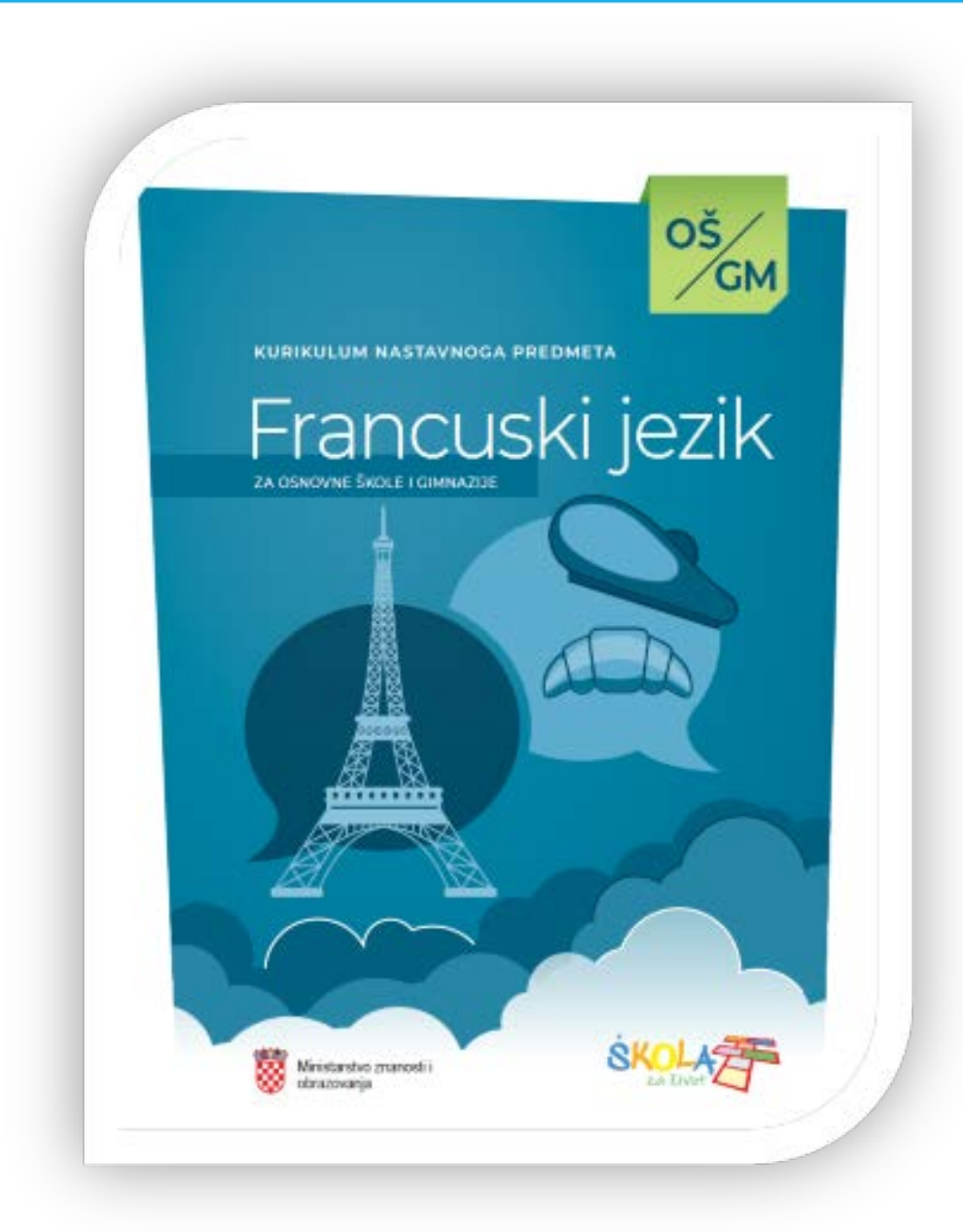

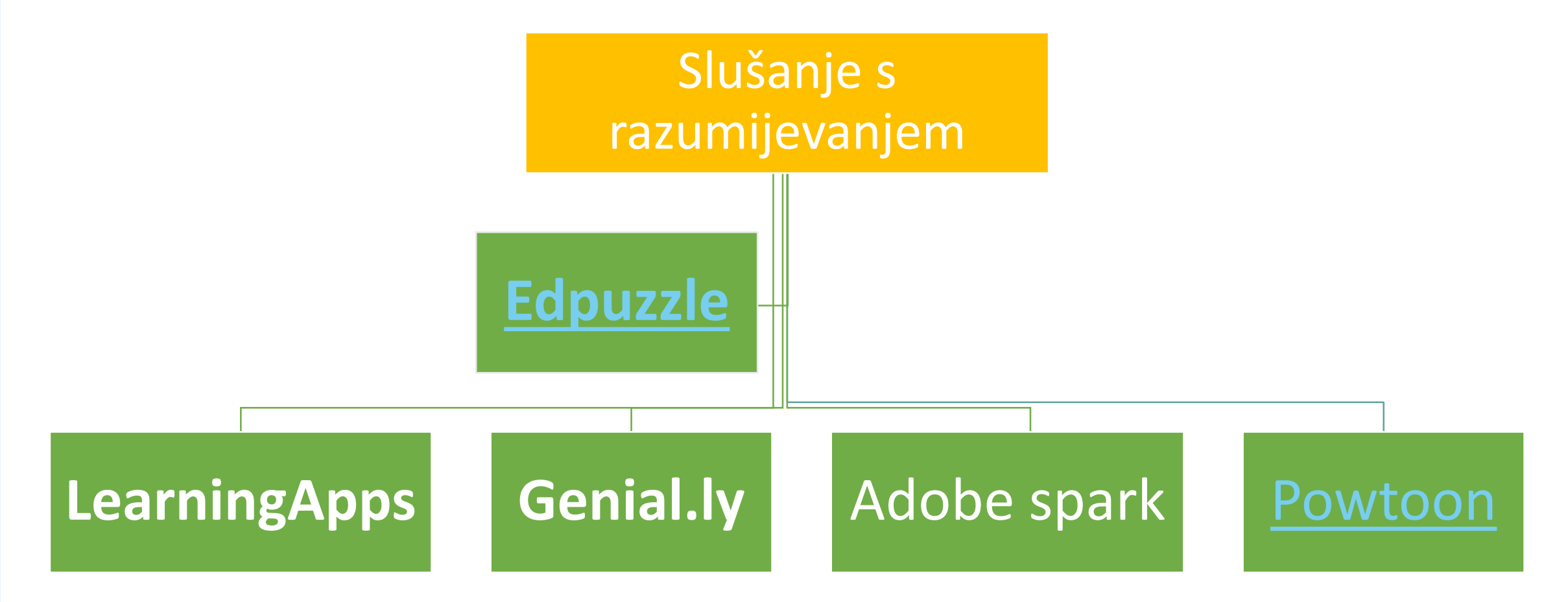

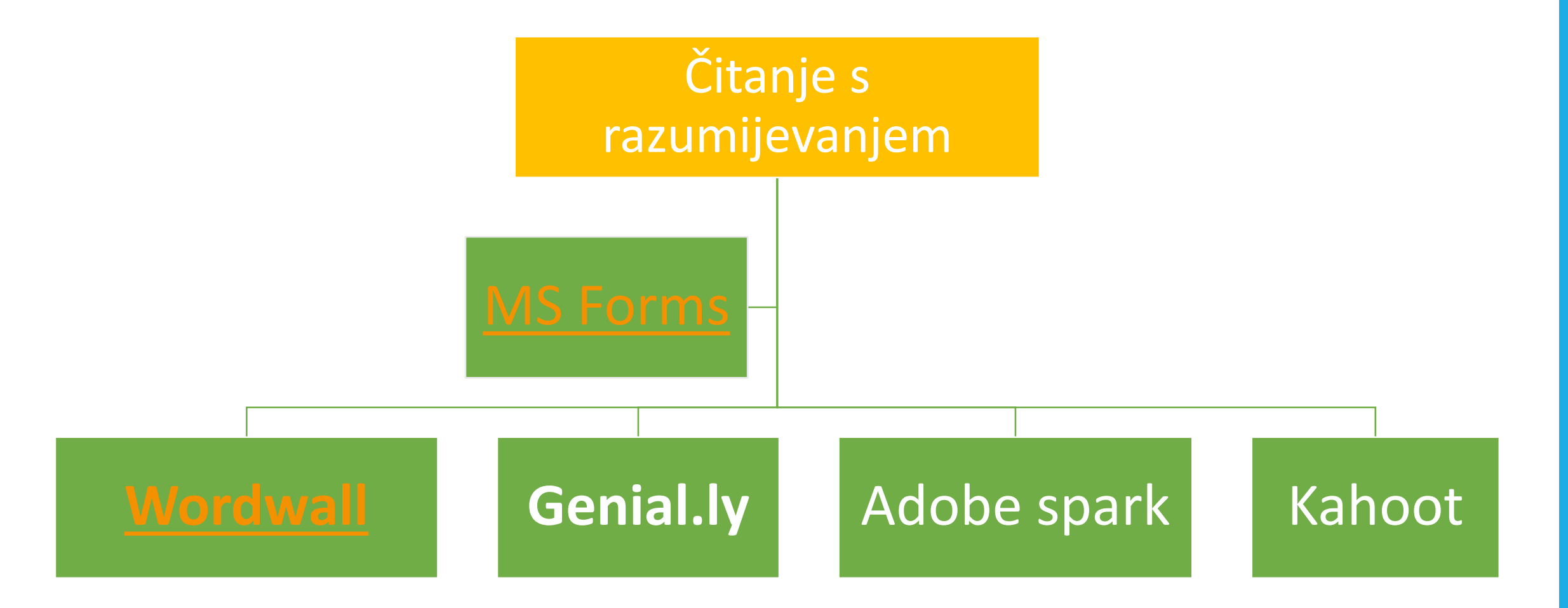

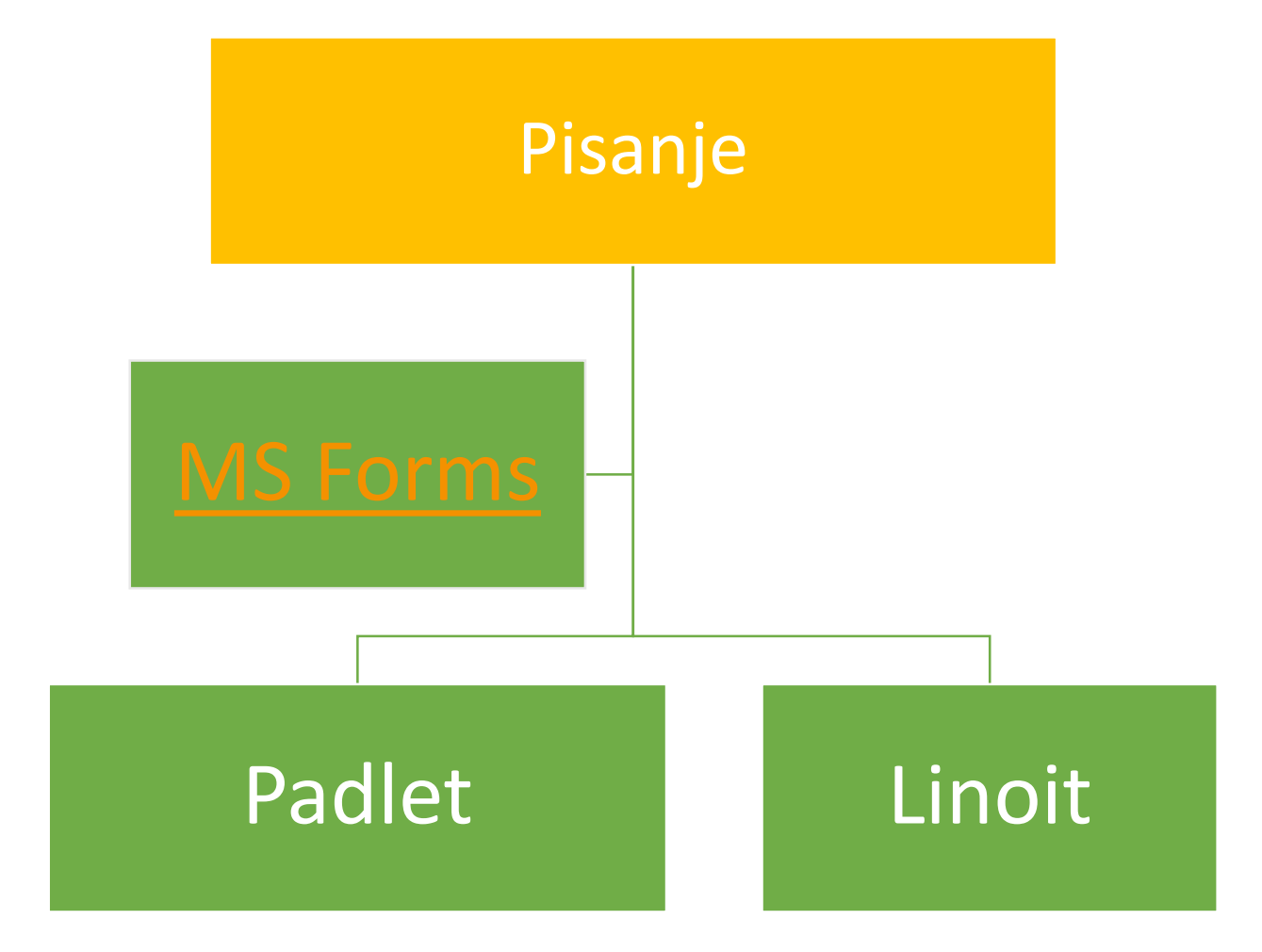

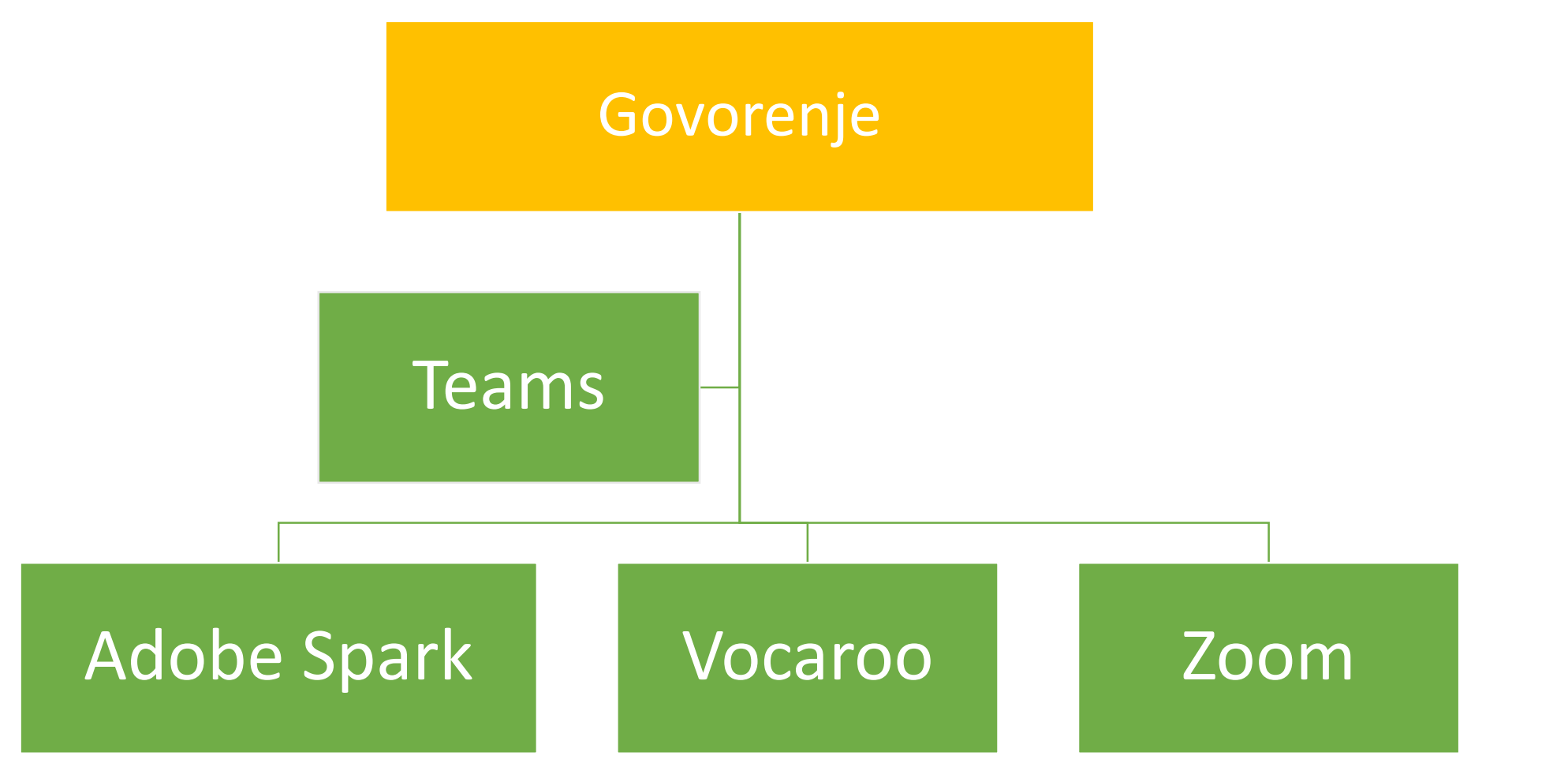

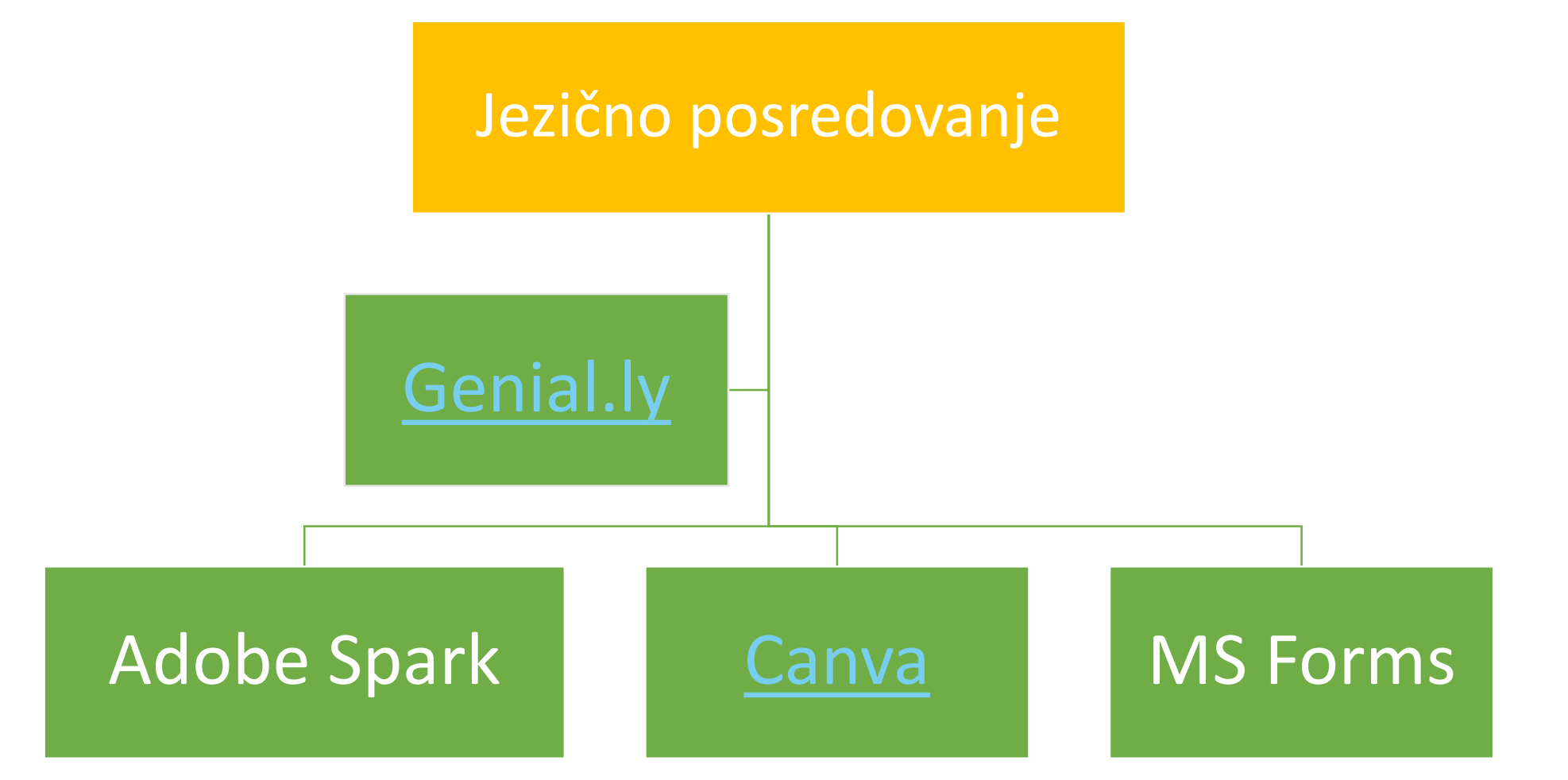

Primjeri digitalni alata pogodnih za sva tri tipa vrednovanja

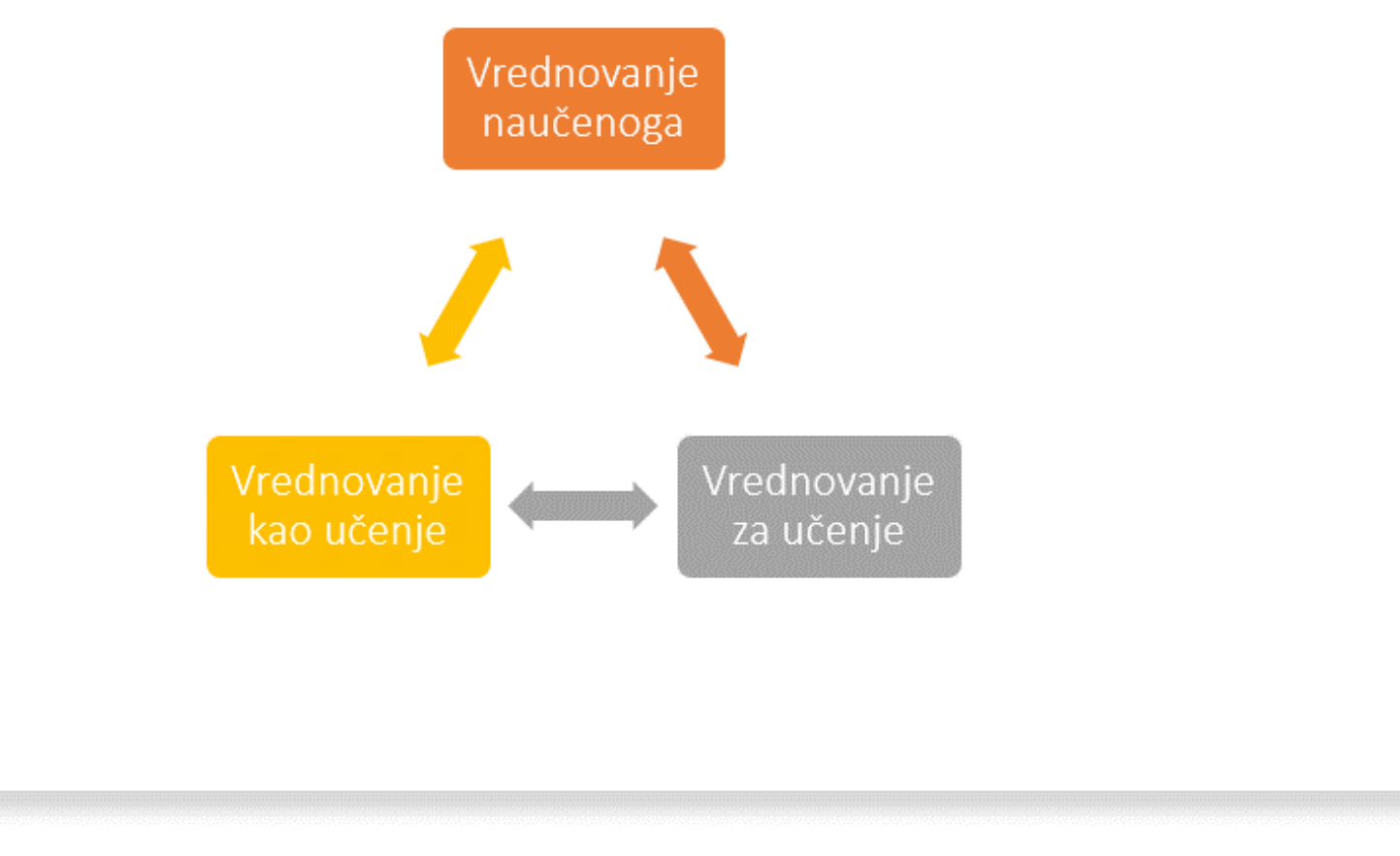

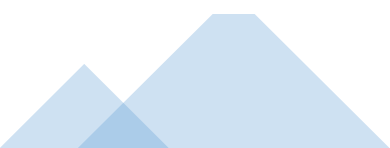

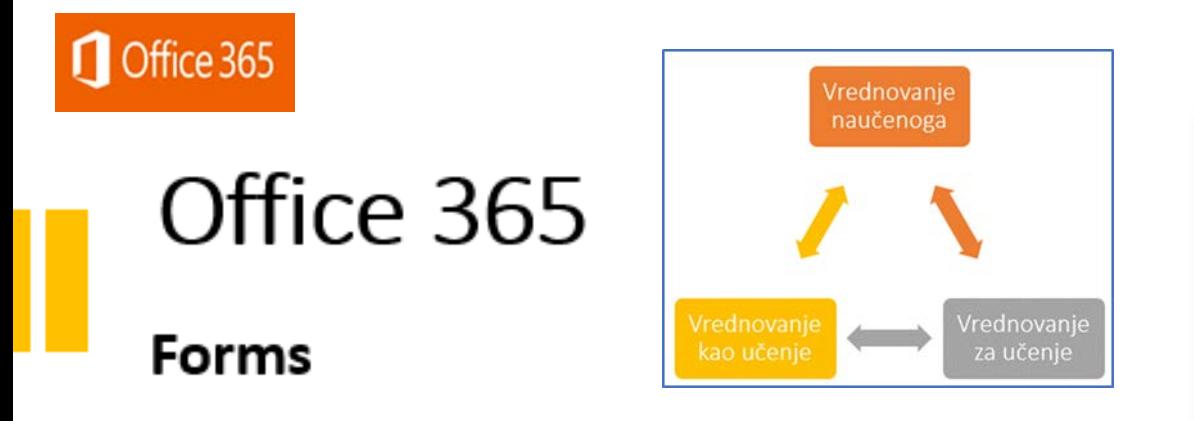

Pomoću ovog alata moguće je:

- · napraviti upitnik (test) za učenike,
- automatski vidjeti odgovore i statistiku,  $\bullet$
- · postaviti neograničen broj pitanja različitih vrsta: pitanja s višestrukim odabirom, da/ne pitanja ili pitanja s tekstualnim odgovorima,
- · odrediti broj bodova, točan odgovor i vrijeme trajanja testa za svako pitanje,
- pristupiti testu putem poveznice ili QR,
- ugraditi ga u Teams.

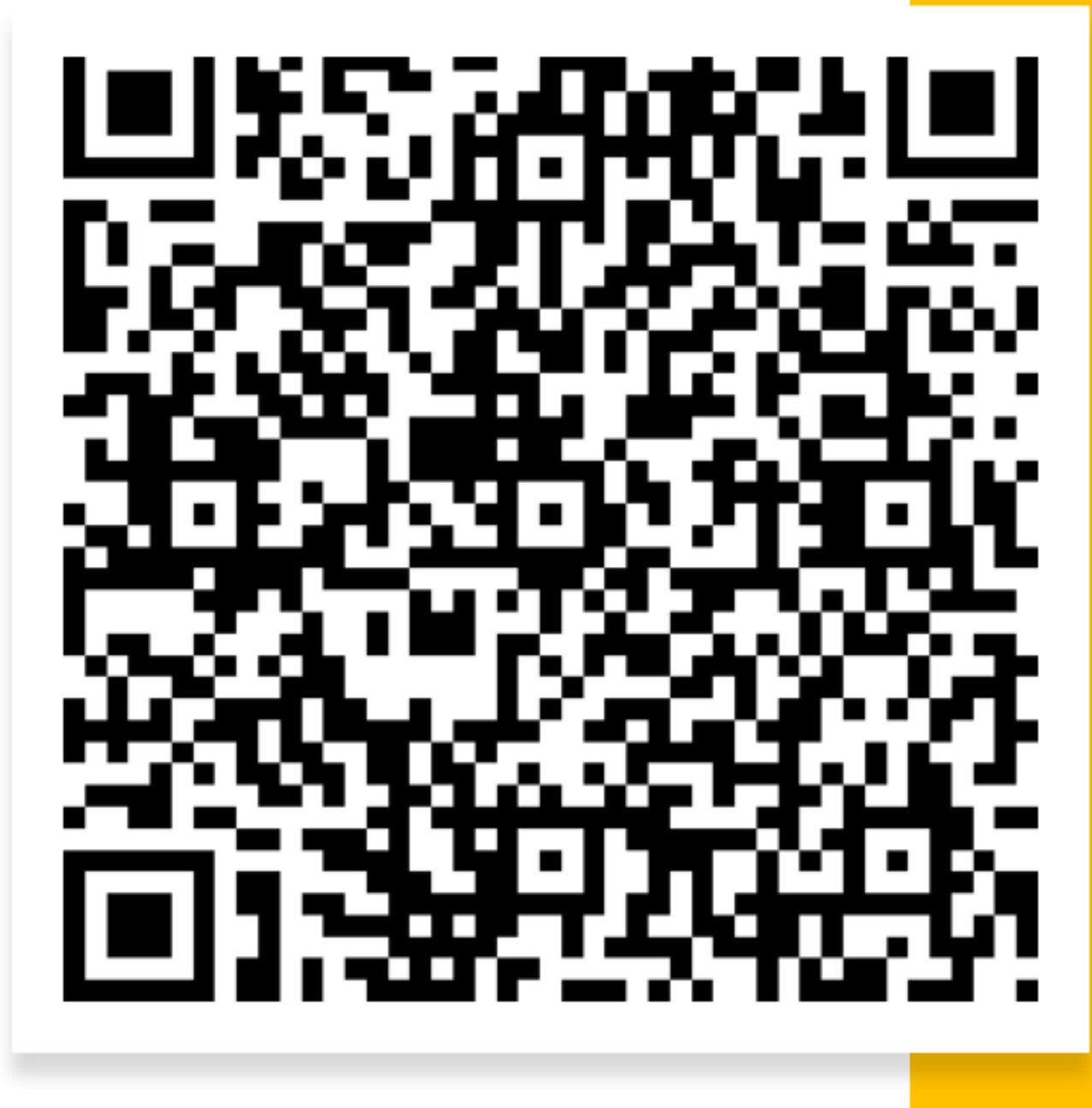

### Office 365

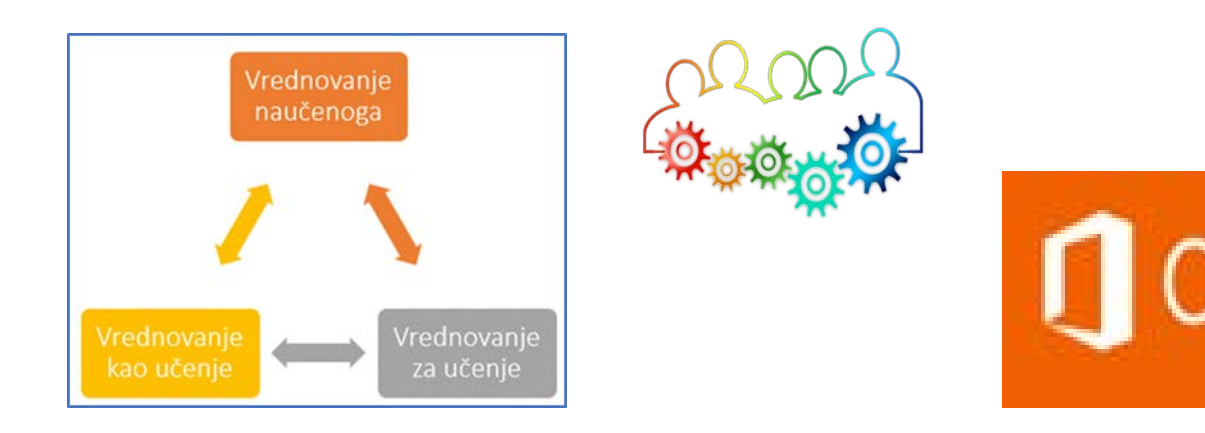

ffice 365

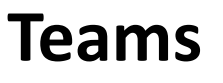

Pomoću aplikacije Teams učenicima je:

- moguće zadati testove i zadatke i bilježiti ocjene,
- potrebno je unijeti naslov, opis zadatka, dodati prilog, bodove, vrijeme trajanja,
- moguće je direktno koristiti i druge aplikacije primjerice Kahoot, Quizlet, Flipgrid
- moguće je organizirati videokonferenciju (kamera, mikrofon) sa svim učenicima jednog razreda, grupom učenika ili pojedinim učenikom,
- dijeliti učiteljev ekran.

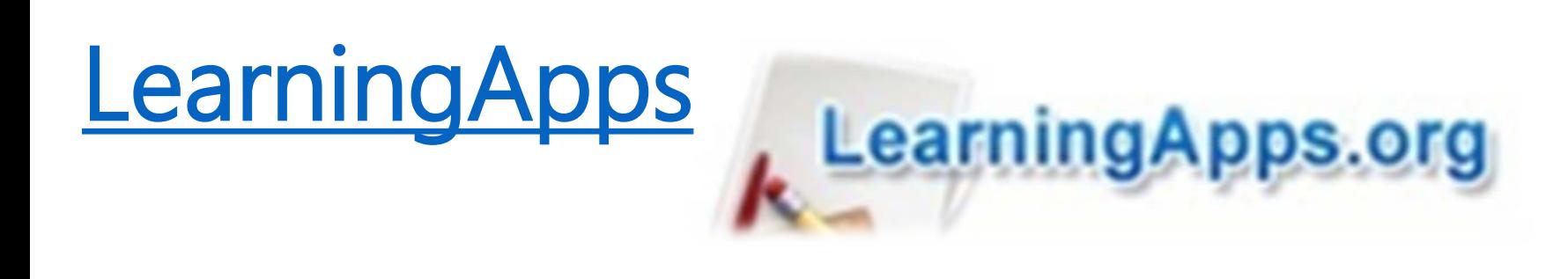

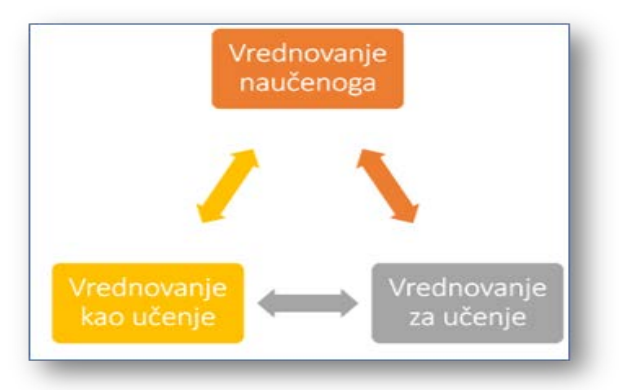

LearningApps je alat za izradu različitih tipova aktivnosti pomoću gotovih predložaka.

- Osim tekstualnih i slikovnih sadržaja,
- u kviz je moguće ugraditi i video i audio sadržaje.

Učenici pristupaju aktivnosti pomoću QR koda ili poveznice: <https://bit.ly/7musique2>

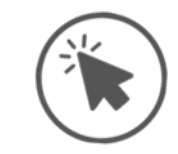

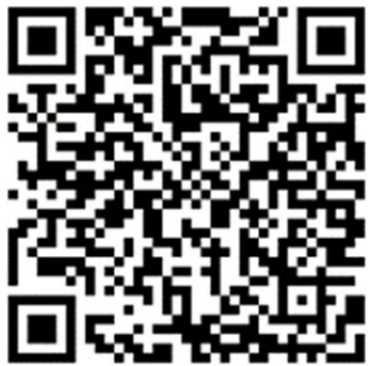

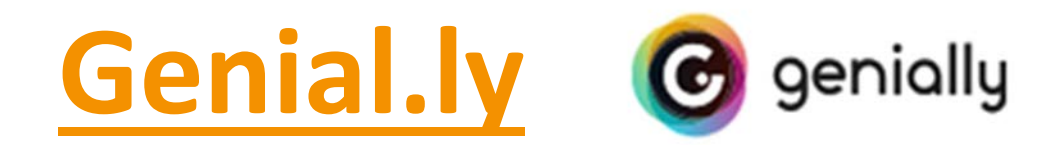

- Mrežna aplikacija koja omogućuje izradu interaktivnih digitalnih s adržaja, prezentacija, infografika, videosadržaja, vodiča, izvješća, sažetaka, plakata, pozivnica/čestitaka/zahvalnica, kvizova i igara.
- Primjer aktivnosti jezičnog posredovanja u nastavi Francuskoga jezika izrađen u alatu Genial.ly: [Sprječavanje nastanka otpada](https://view.genial.ly/5ed2b9ae8d323911196403f9/interactive-image-sprjecavanje-nastanka-otpada)

◦ Video upute [: Genial.ly](https://www.powtoon.com/online-presentation/gsLaxJ68kKq/?utm_medium=SocialShare&utm_campaign=copy%2Bshare%2Bby%2Bowner&utm_source=player-page-social-share&utm_content=gsLaxJ68kKq&utm_po=20696378&mode=movie)

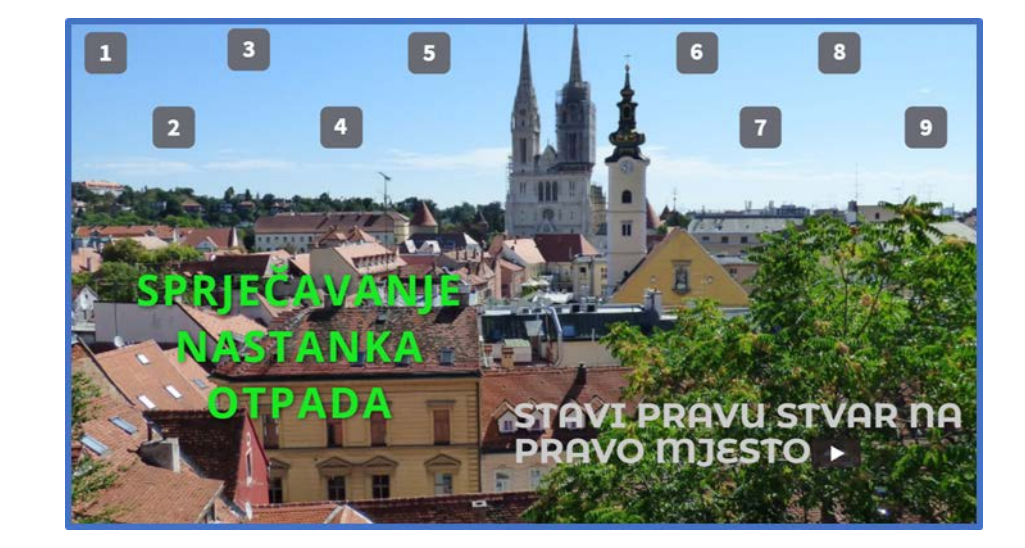

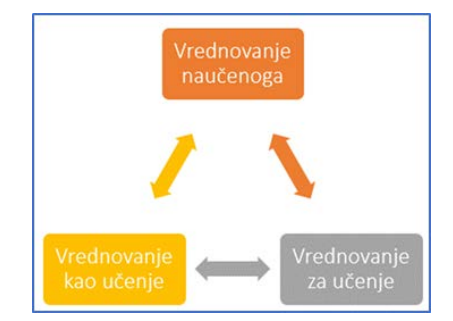

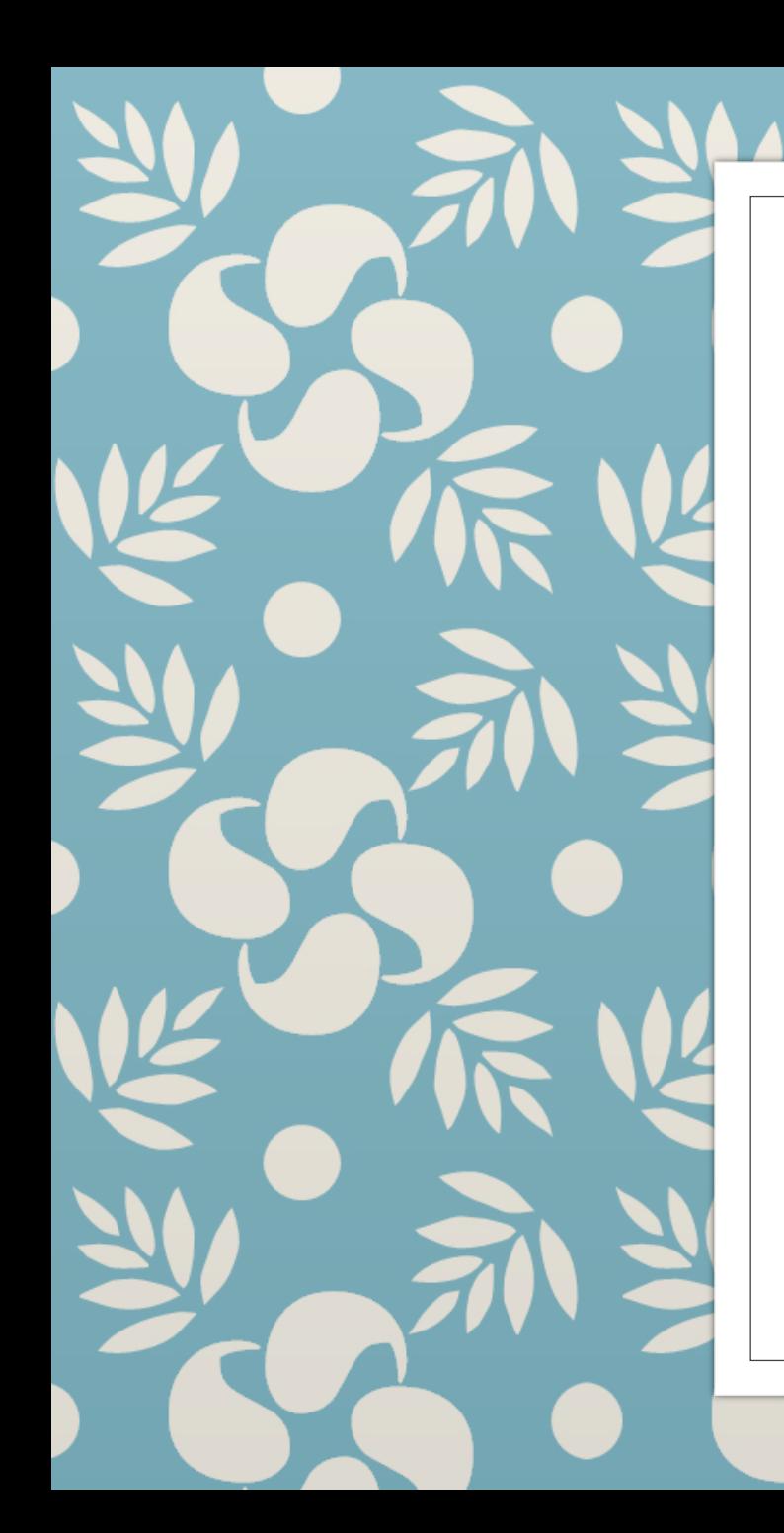

## **Adobe Spark**

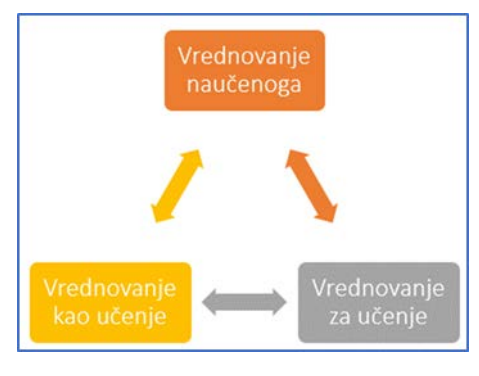

Mrežna aplikacija za izradu videozapisa i grafika, dnevnika učenja, postera, blogova, mrežnih prezentacija.

- potrebna je registracija,
- besplatan je za škole.
- [Adobe Spark Page](https://www.youtube.com/watch?v=pepn5ynhPa4&feature=youtu.be)
- [Adobe Spark Video](https://youtu.be/OQgRompuAMc)

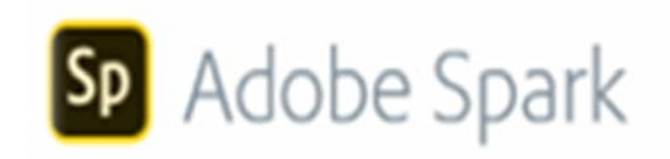

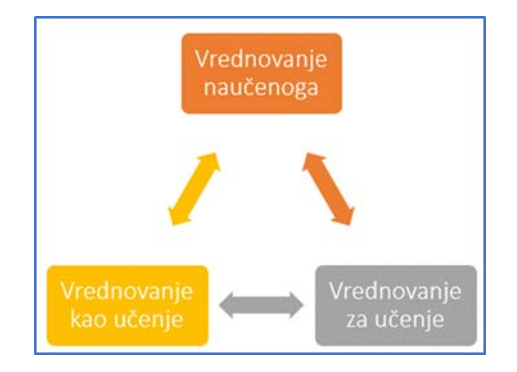

## **Edpuzzle**

Izrada interaktivnih videozadataka s dodavanjem pitanja, različitih vrsta odgovora i snimanje glasovnih poruka.

Primjeri aktivnosti slušanja s razumijevanjem s vrednovanjem u poučavanju [Francuskoga jezika](https://edpuzzle.com/media/5eb70caa582fd33f72dc7e18) ili [Razumijevanje čitanjem](https://bit.ly/razumijevanjeteksta)

Video upute : [Edpuzzle](https://youtu.be/qQe--k8kTR0)

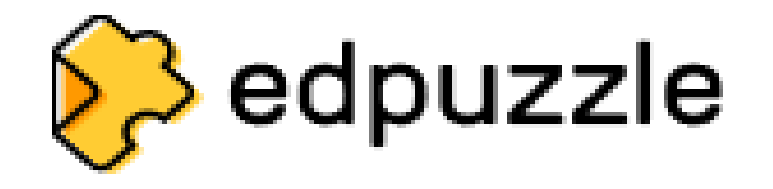

## **Wizer**

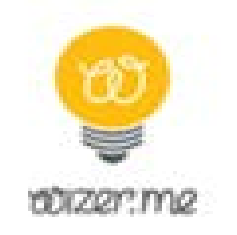

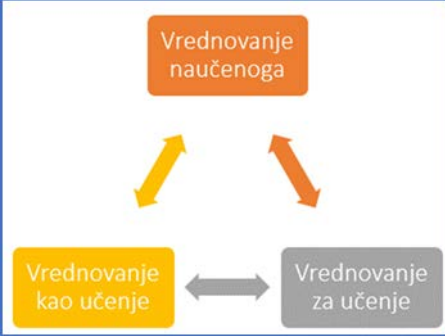

- Alat za izradu digitalnih radnih listića sa zadatcima različitog tipa zadatci dopunjavanja, povezivanja, višestrukog izbora, zadatci otvorenog tipa, zadatci za poticanje diskusije, zadatci koji omogućuju snimanje odgovora u obliku audio i videozapisa te zadatci koji omogućuju crtanje i označavanje slika
- Učitelj kreira razredne odjele (u besplatnoj verziji max. 2) kojima se učenici pridružuju registracijom (skole.hr)
- Učitelj može podesiti automatsku povratnu informaciju ili ocjenu (zadtci zatvorenog tipa)
- Učitelj može napisati ili snimiti povratnu informaciju

## Bookwidgets

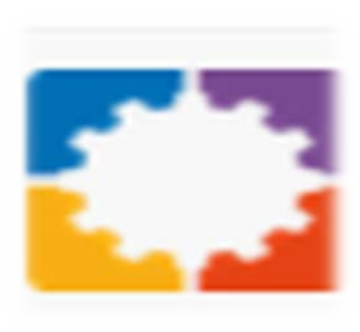

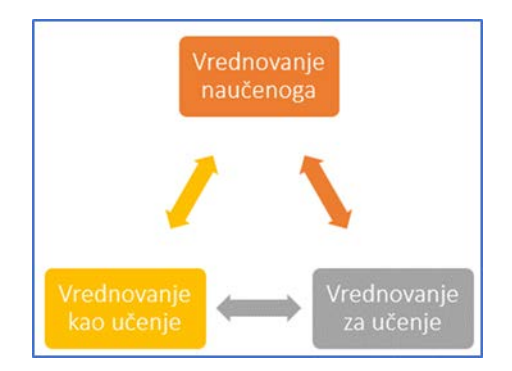

- Učitelj može izabrati između 40 različitih predložaka zadataka i prilagoditi ih vlastitom sadržaju (radni list, podijeljeni radni list- zadatci u kombinaciji s tekstom koji se može pregledavati na drugoj polovici radnog lista, izlazna kartica, kviz, križaljka…)
- U izradi testa moguće je odabrati 15 različitih tipova pitanja.
- Vrednovanje naučenog (exam mode) uključuje:

izvještaje o vremenu koje je bilo potrebno za odgovor, zajedno s odgovorom,

odbrojavanje vremena u kojem učenik mora dovršiti vježbu,

zaključavanje testa nakon što učenik dovrši vježbu dopuštajući samo slanje vježbe, zaključavanje testa dok se rezultati uspješno ne pošalju.

### **Wordwall**

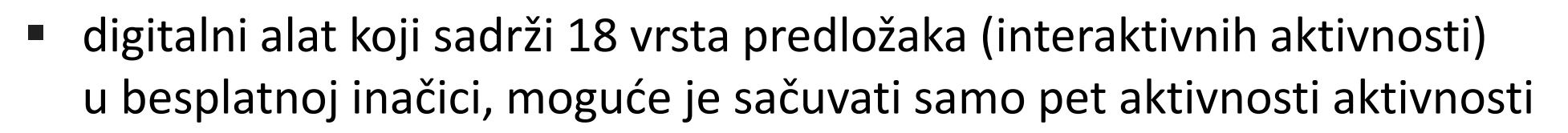

- 48 predložaka u inačici (pro) s plaćanjem, moguće je sačuvati bezbroj aktivnosti
- inačica na hrvatskom jeziku (uz primjerice francuski ili engleski)
- pogodan za učenike osnovne škole i srednje škole
- moguće je odrediti vremenski rok izrade aktivnosti, učenik se može registrirati
- omogućuje prikaz točnih odgovora i ljestvicu poretka
- mogućnost izrade nastavnih listića (pro verzija)
- učenik aktivnosti pristupa putem poveznice

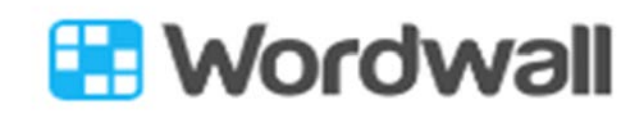

## **Primjeri aktivnosti FJ u digitalnim alatima Wordwall i Voki**

<https://bit.ly/vetements6>

Consigne: Trouver la correspondance. Tapez la réponse correspondante pour l'éliminer.

**EE** Wordwall

<https://bit.ly/5activite1> En wordwall

Uputa: U internetski preglednik upišite gornju poveznicu.

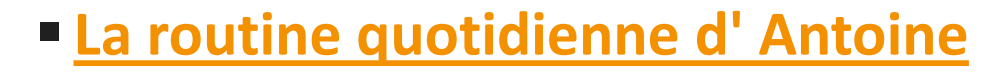

 Consigne: Compréhension des écrits , pour accéder à l'activité inscrivez ce lien : <http://bit.ly/5activite3>

#### **Primjeri aktivnosti FJ u digitalnim alatima Wordwall, Voki, Bookwidgets i Adobe Spark**

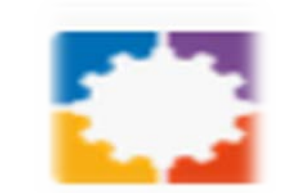

◦Izlazna kartica:

La tâche finale - [Une alimentation saine : 10 conseils bien](https://www.bookwidgets.com/play/7HCTUY?teacher_id=6632651857330176)-être

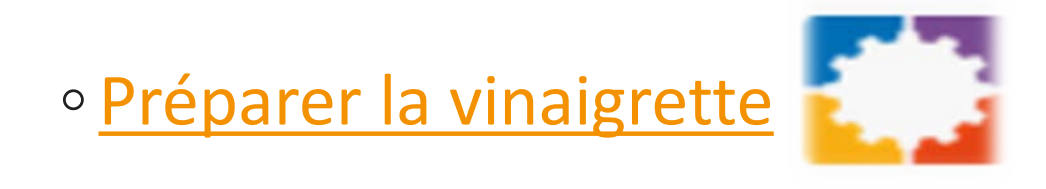

◦ [Les 4 groupes d'aliments](https://wordwall.net/hr/resource/491458/francuski-jezik/les-quatre-grands-groupes-daliments)

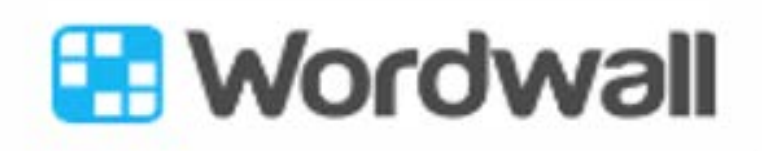

#### **Primjeri aktivnosti FJ u digitalnim alatima Wordwall, Voki, Bookwidgets, Adobe Spark, LearningApps**

◦ **Sp** Adobe Spark Projektni zadatak - [Les sorties culturelles](https://spark.adobe.com/video/I1iIuEIFE7D9j)

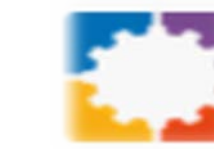

◦ Bande annonce ["Les vacances du petit Nicolas"](https://learningapps.org/watch?v=pr681ad6t19)

◦ [Les tâches ménagères](https://wordwall.net/hr/resource/490086/francuski-jezik/les-t%c3%a2ches-m%c3%a9nag%c3%a8res)

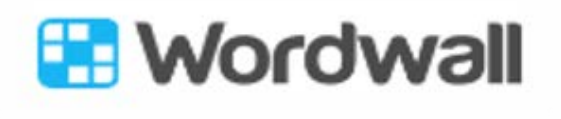

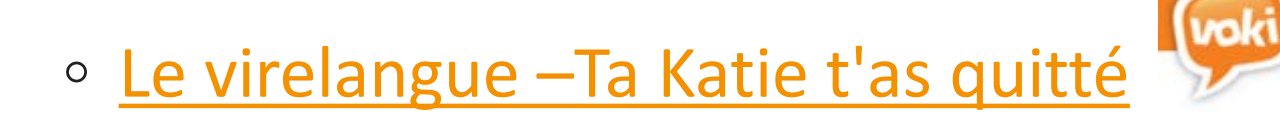

**Video lekcije iz Francuskoga jezika u Nastavi na daljinu ožujak-lipanj 2020.**

- ◦[Osnovna škola 5. razred](https://www.youtube.com/watch?v=K3sQaHf-SHs&feature=youtu.be)
- ◦[Osnovna škola 6. razred](https://www.youtube.com/playlist?list=PL9Mz0Kqh3YKqyAFMP6FWFfdVreaFvxTGr)
- ◦[Osnovna škola 7. razred](https://www.youtube.com/playlist?list=PL9Mz0Kqh3YKpxu0a_yXaFYhfHbYnNU_fs)
- ◦[Osnovna škola 8. razred](https://www.youtube.com/playlist?list=PL9Mz0Kqh3YKolOVR2IGCvqqX4qsFRqGZF)

◦ **[L'enseignement à distance](https://youtu.be/G4K0I41WIA8) :** Nastava na daljinu Video Tima FJ OŠ

**Kako pripremiti video lekciju i koji alat odabrati?**

**Video lekcije iz Francuskoga jezika u Nastavi na daljinu ožujak-lipanj 2020. izrađivali su članovi Radne skupine za francuski jezik pri MZO:**

Kristina Pirs, prof. savjetnik, voditeljica RS Loreana Selišek Butina, prof. savjetnik Tomislava Kraljić, prof. mentor Anka Marić, prof. savjetnik Danijela Radić, prof. mentor Tekstove su čitali Richard Riley i Dorian Riley.

### **L'enseignement à distance**

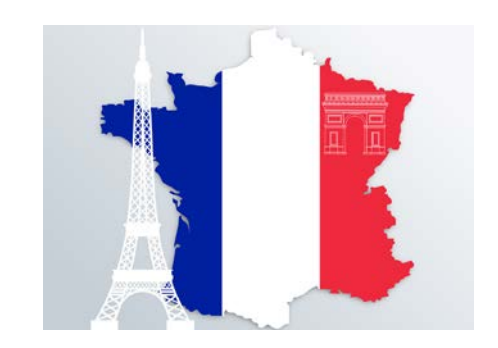

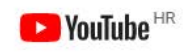

Pretraživanje

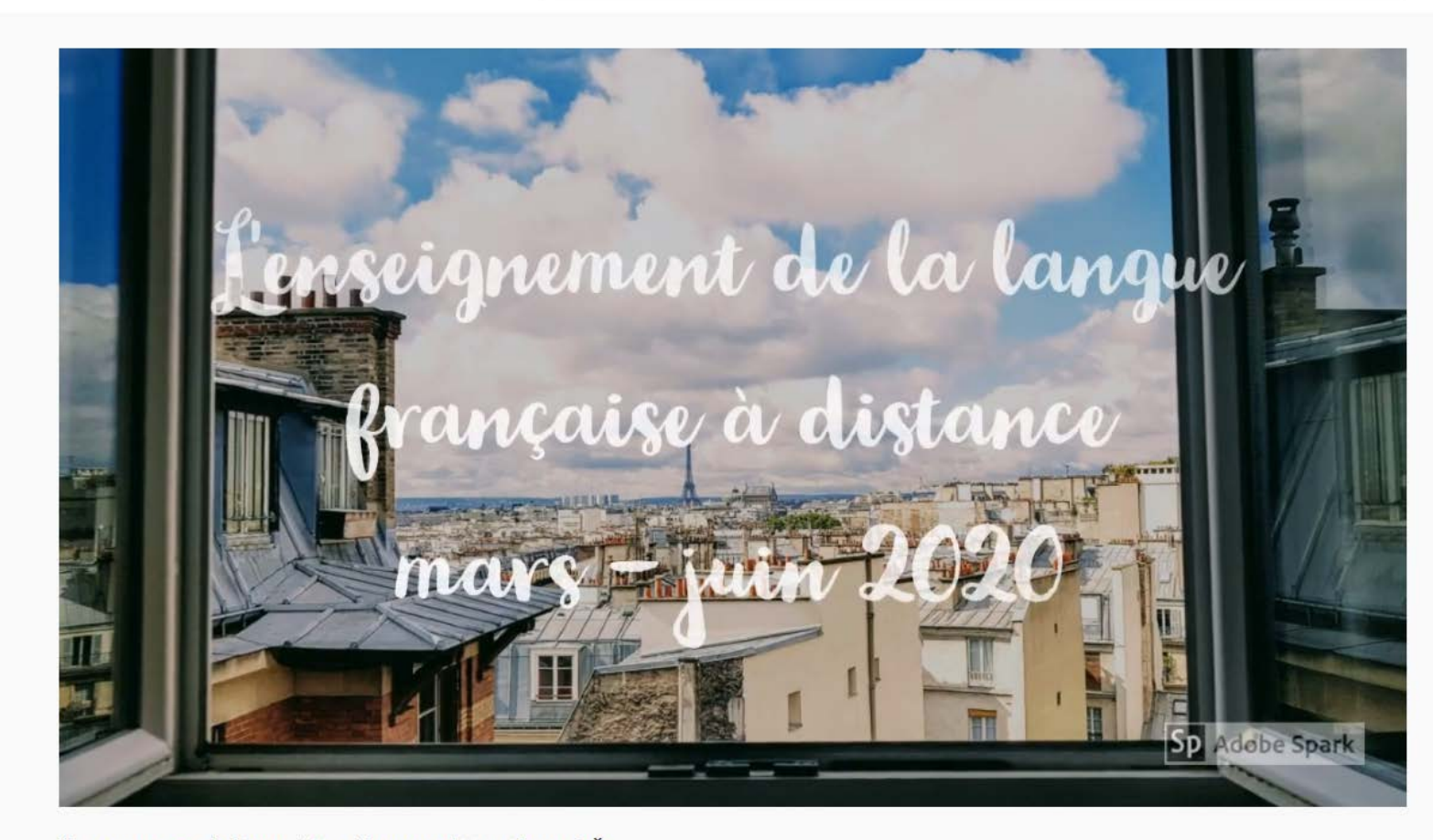

#### Nastava na daljinu - Tim Francuski jezik za OŠ

129 pregleda · 8. srp 2020. ISVIDA MI SE **I NE SVIÐA MI SE A PODIJELI**  $\equiv$  **FINEMI** ... Škola za život DRETOLA ÁPHL

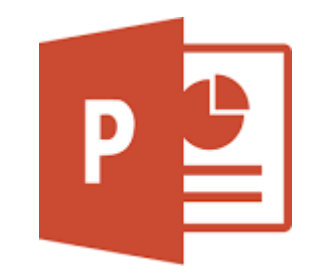

### PowerPoint prezentacija je dio Office 365 paketa

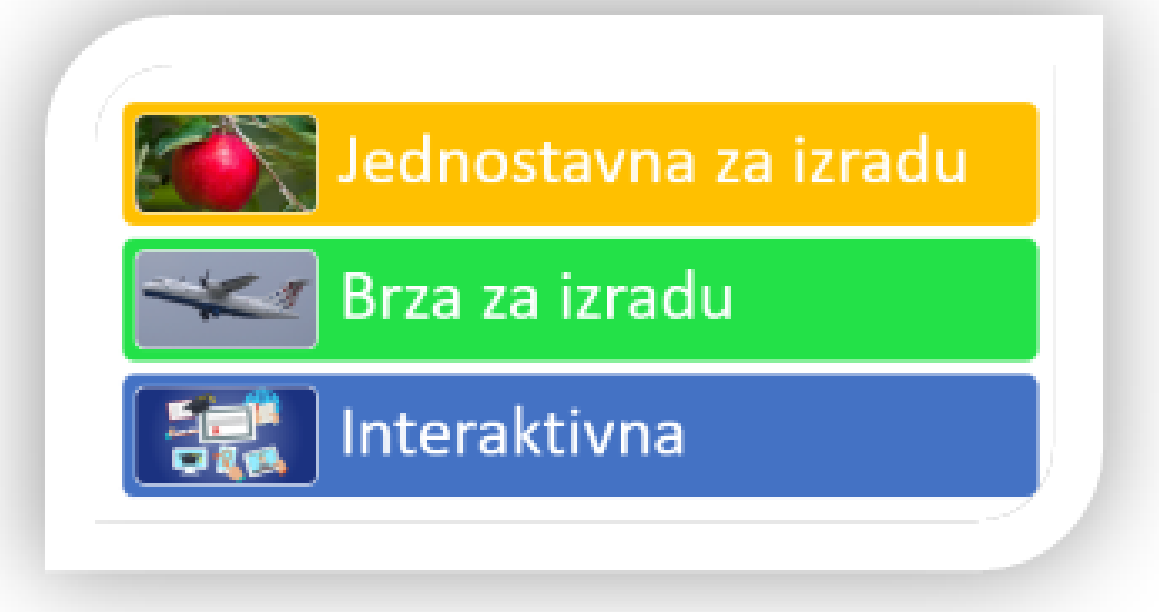

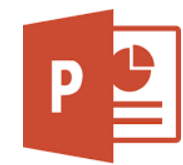

Provjerite imate li u svom pregledniku izbornika Dijaprojekcija ili snimi dijaprojekciju?

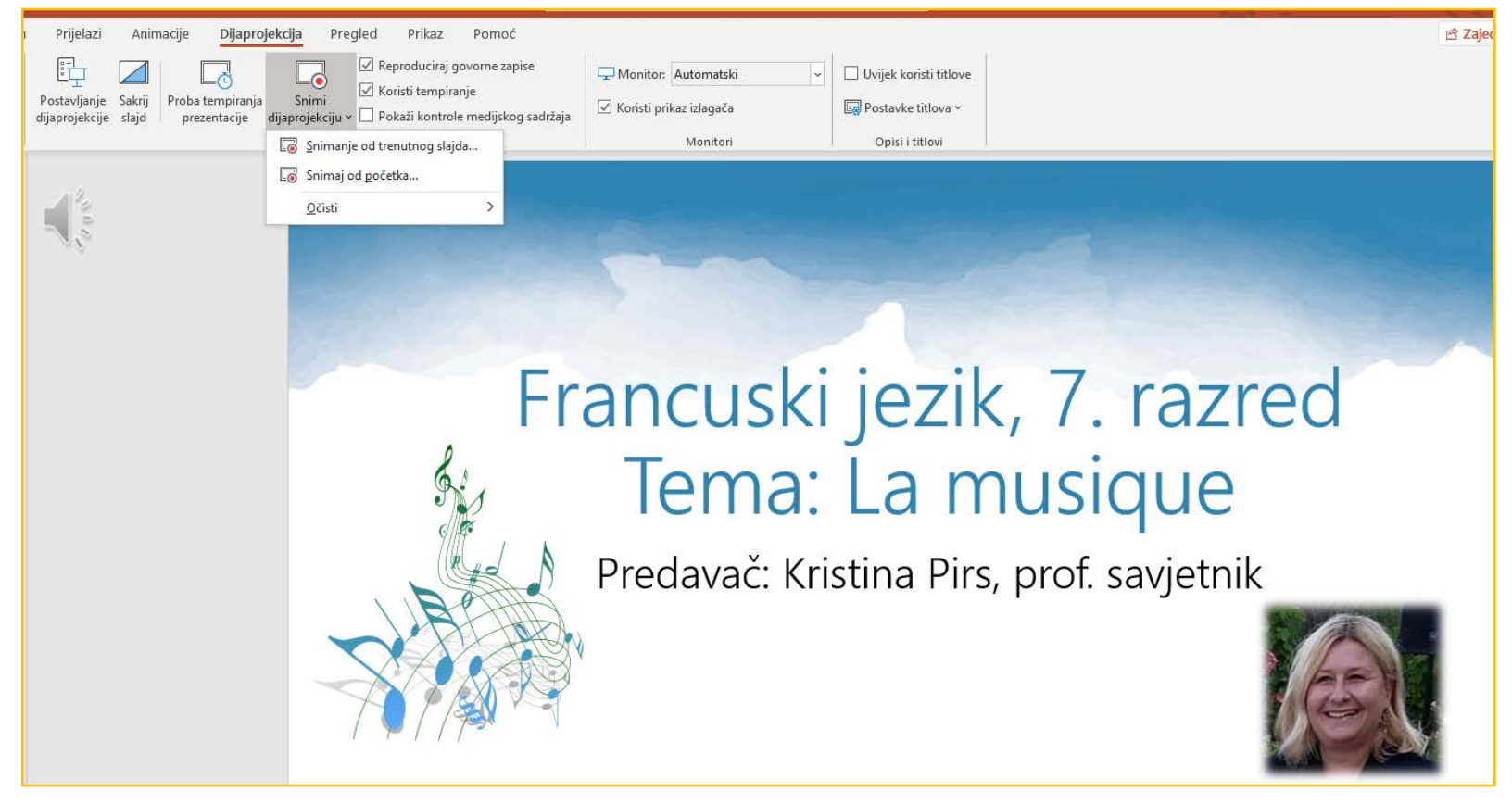

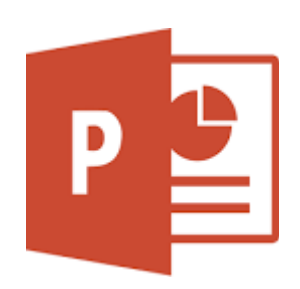

PowerPoint je dio paketa Office 365 kojeg ste preuzeli na računalo korisničkim podatcima skole.hr i traka izbornika ovako izgleda:

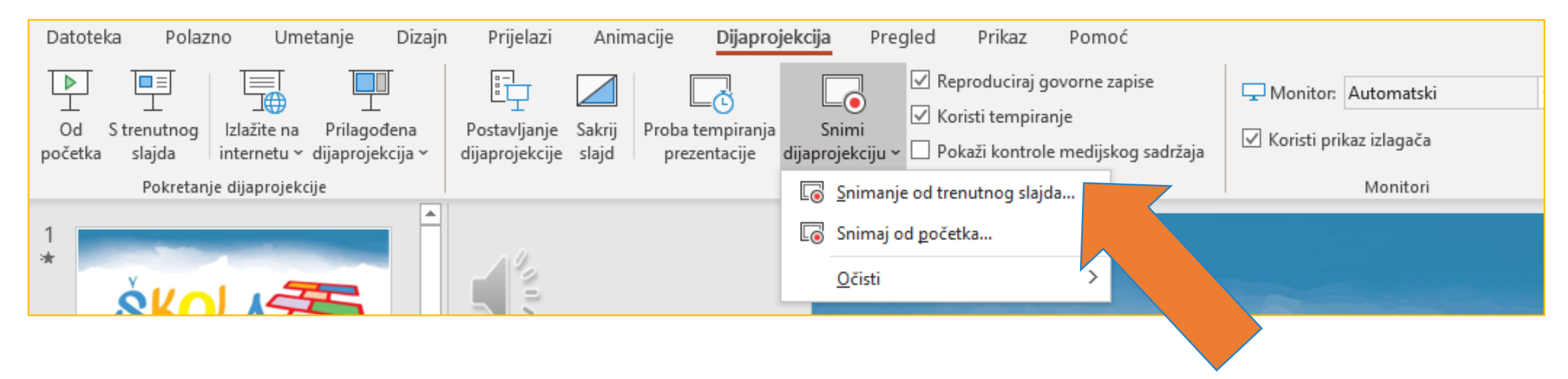

#### Prezentaciji je potrebno dodati govor, snimku i bilješku

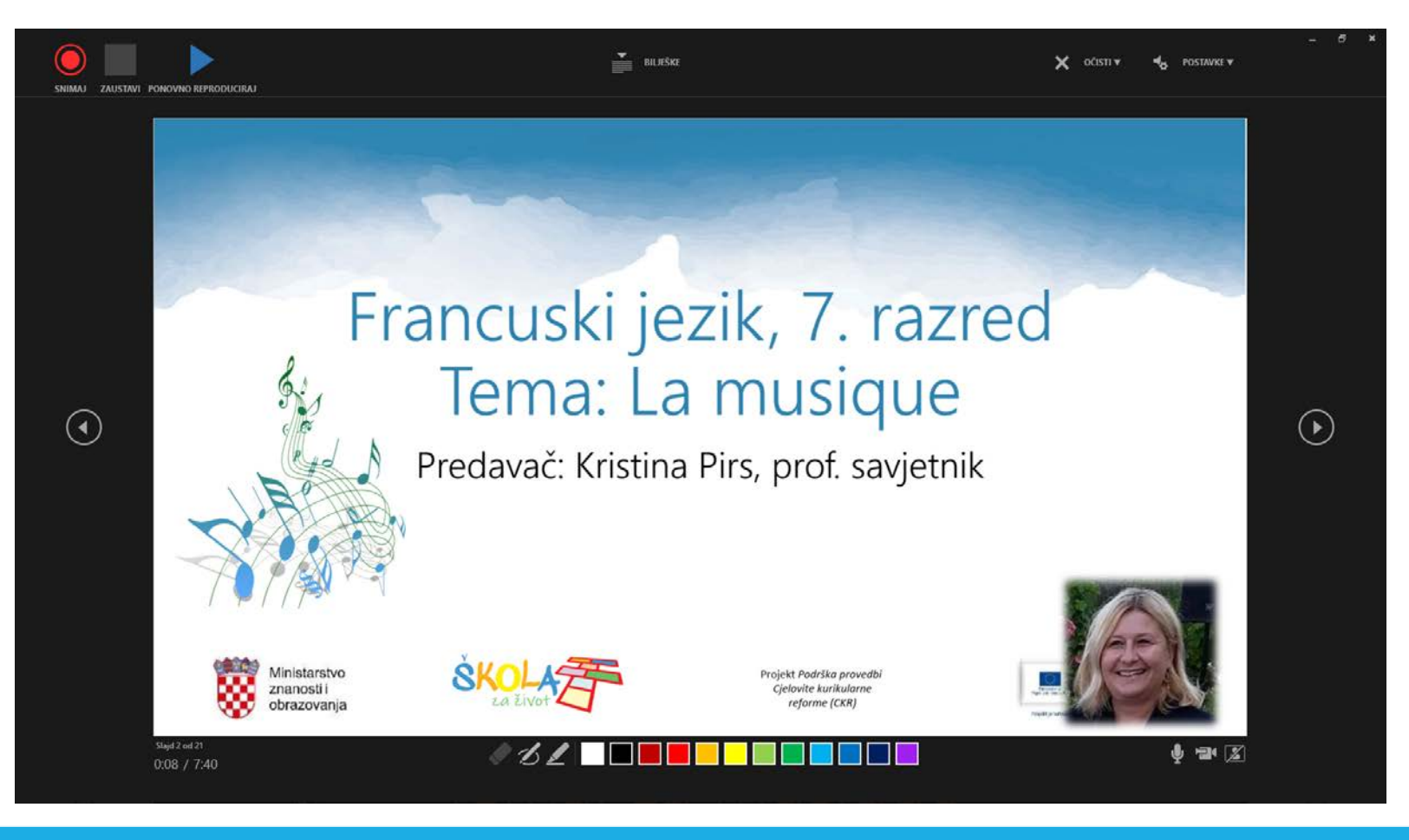

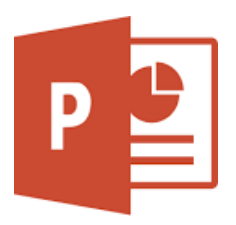

Prezentaciji možemo dodati bilješke, uključiti kameru te snimiti slajd po slajd

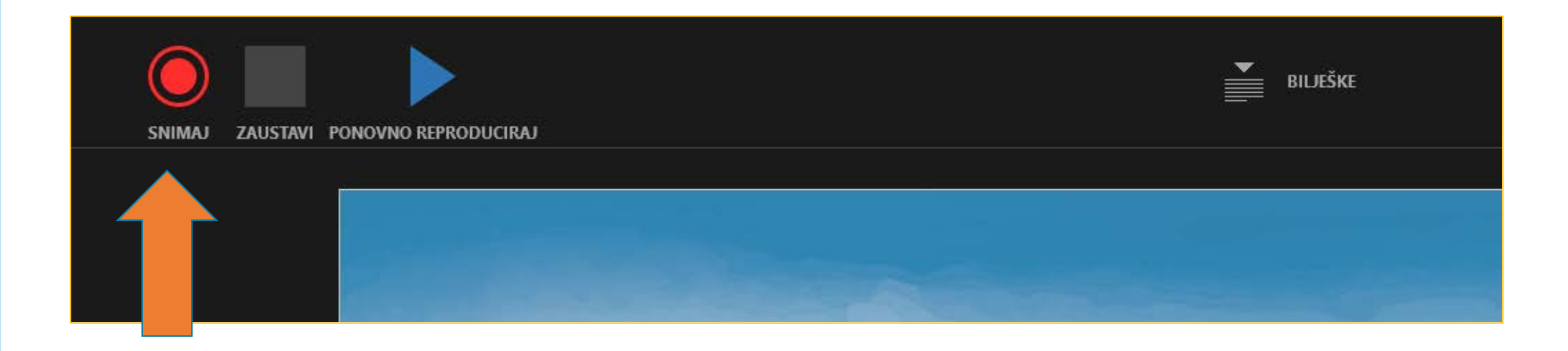

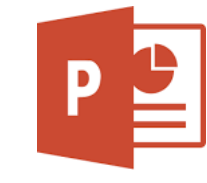

#### Prezentaciji je potrebno dodati govor, snimku i bilješku

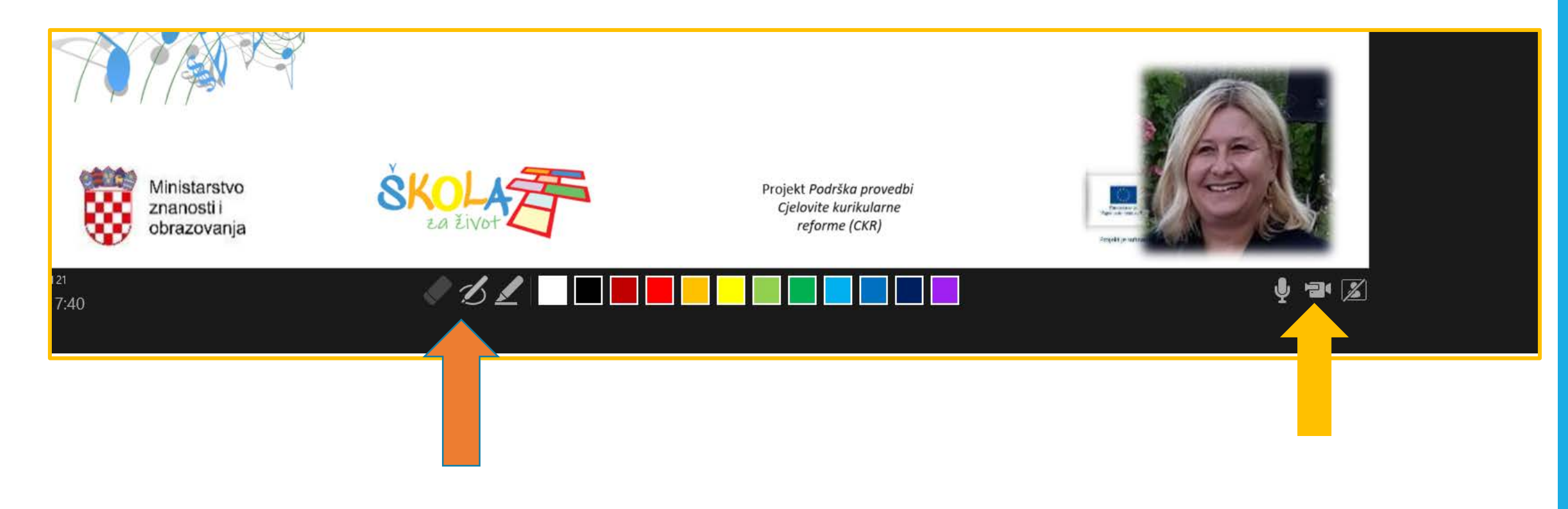

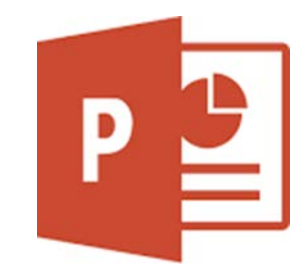

◦Na kraju je potrebno stvoriti video zapis, preuzeti ga na računalo u MP4 formatu i podijeliti s učenicima.

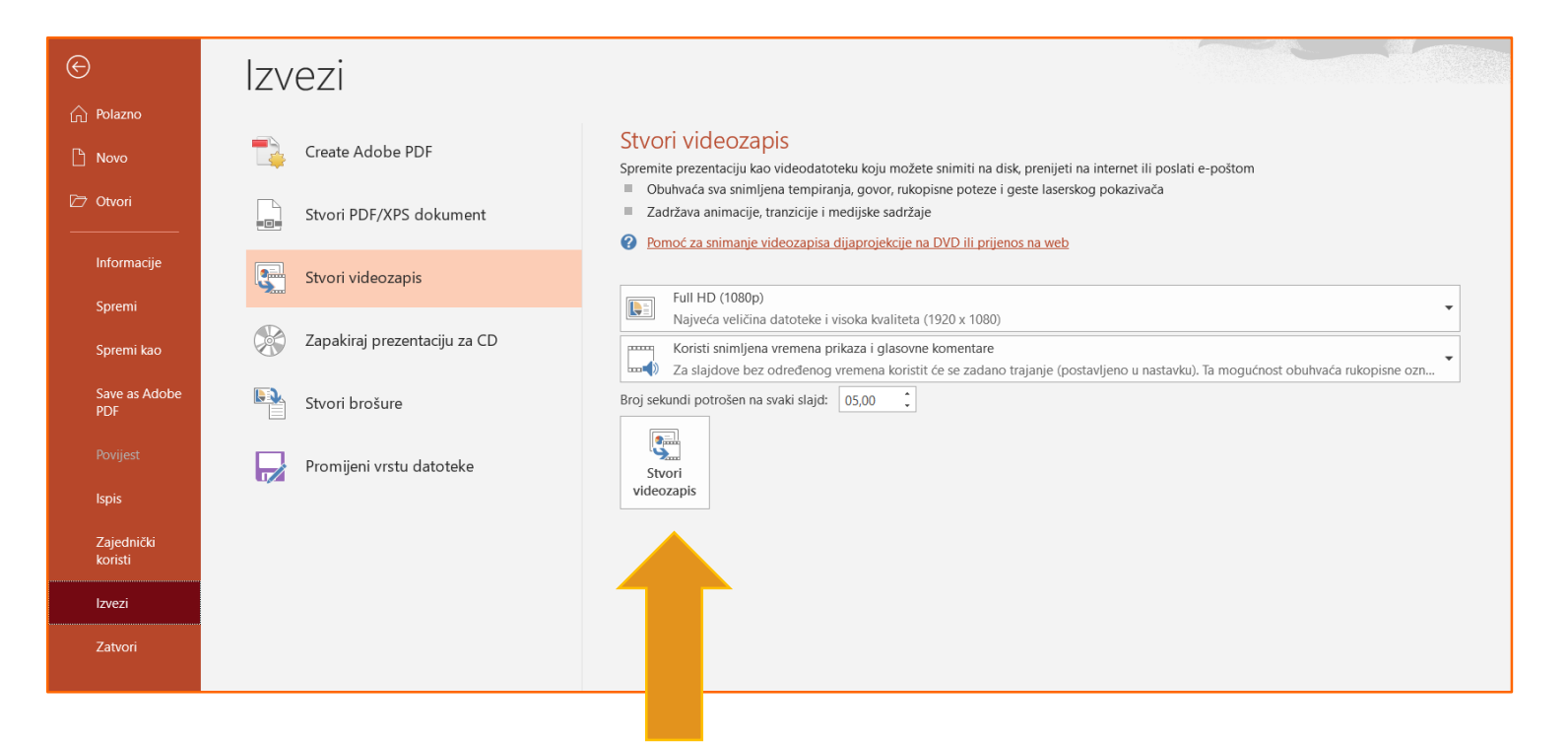

- https://skolazazivot.hr/wp[content/uploads/2020/06/FJ\\_kurikulum.pdf](https://skolazazivot.hr/wp-content/uploads/2020/06/FJ_kurikulum.pdf)
- https://usdla.org/
- Loomen Virtualna učionica za francuski jezik, Tema: Digitalna tehnologija u učenju i poučavanju
- Loomen Virtualna učionica za francuski jezik, Tema: Kurikulumsko planiranje poučavanja i pripremanje
	- za sljedeću školsku godinu Knjiga: Jezično posredovanje
- Loomen Virtualna učionica za francuski jezik, Tema: Vrednovanje
- Loomen Virtualna učionica za francuski jezik, Tema: Vrednovanje pomoću IKT
- oMetodički priručnik Francuski jezik SŠ 1. razred 140 sati
- oMetodički priručnik Francuski jezik OŠ 5. razred 105 sati

### **Literatura i webografija**

## Literatura i webografija

- Carrington, A. (2014.) [iPadagogy](https://designingoutcomes.com/) Wheel (pristupljeno 21. veljače.2020.)
- Bergmann, J., Sams, A. (2012) [Flip Your Classroom: Reach Every Student in Every Class Every Day](http://i-lib.imu.edu.my/NewPortal/images/NewPortal/CompE-Books/Flip-Your-Classroom.pdf)
- CARnet, [ICT EDU](https://www.carnet.hr/projekt/ict-edu/) (pristupljeno 3. ožujka 2020.)
- Felicia, P. (2009.) [Digitalne igre](http://arhiva.mobilnost.hr/prilozi/04_487_Digitalne_igre_u_skoli_Prirucnik_za_ucitelje.pdf) u školama, priručnik za učitelje, (pristupljeno 25. 2. 2020.)
- Halden I. (2017.) Gamification vs Games-[Based Learning: What's the Difference?](https://blog.capterra.com/gamification-vs-games-based-learning/) (pristupljeno 21. 2. 2020.)
- Kapp, K. M., The Gamification of Learning and Instruction: Game-based Methods and Strategies for Training and Education, 2012.
- Kralj, L. (2015) [Poticanje kreativnosti i inovativnosti primjerenim odabirom zadataka,](https://pogledkrozprozor.wordpress.com/2015/12/21/poticanje-kreativnosti-i-inovativnosti-primjerenim/) Pogled kroz prozor
- Medica Ružić I., Dumančić M., Igrifikacija u odgoju i [obrazovanju](https://hrcak.srce.hr/index.php?show=clanak&id_clanak_jezik=223124), (pristupljeno 21.2.2020.)
- Petersen, P. (2015.) That's how much I can do!: Children's agency in digital tablet activities in a Swedish preschool environment. Nordic Journal of Digital Literacy, 10(3), 145–169.
- Sokol G., (2018.) [Minecraft Education Edition dostupan učenicima i](https://pogledkrozprozor.wordpress.com/2018/12/31/minecraft-education-edition-dostupan-ucenicima-i-uciteljima) učiteljima (pristupljeno 21. veljače 2020.)
- Teachthought (2017.) [14 Brilliant Bloom's Taxonomy Posters](https://www.teachthought.com/critical-thinking/14-brilliant-blooms-taxonomy-posters-for-teachers/) (pristupljeno 21. siječnja 2020.)
- Tomaš, S. (2018.) [Digitalne tehnologije kao potpora praćenju i vrednovanju](https://pilot.e-skole.hr/wp-content/uploads/2018/03/Prirucnik_Digitalne-tehnlogije-kao-potpora-pracenju-i-vrednovanju.pdf) (pristupljeno 31. ožujka 2020.)
- Walsh K. (2015.) [8 Examples of Transforming Lessons Through the SAMR Cycle](https://www.emergingedtech.com/2015/04/examples-of-transforming-lessons-through-samr) (pristupljeno 12.2.2020.)
- Whitton, N. (2018.) [Playful learning: tools, techniques, and tactics,](https://journal.alt.ac.uk/index.php/rlt/article/view/2035/pdf) Education and Social Research Institute, Manchester Metropolitan University, Manchester, UK (pristupljeno 25.2.2020.)

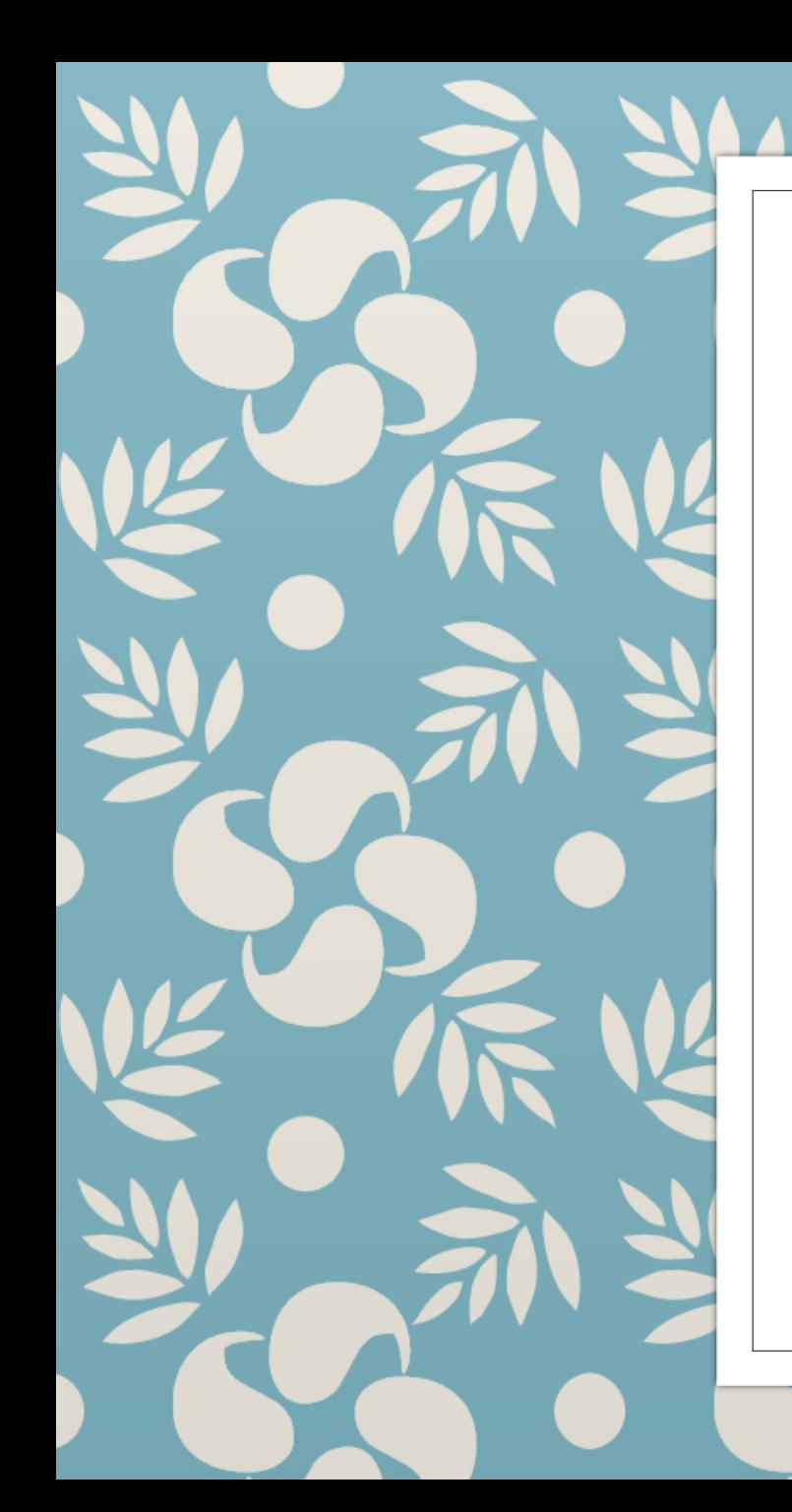

#### **HVALA NA POZORNOSTI I SUDJELOVANJU!**

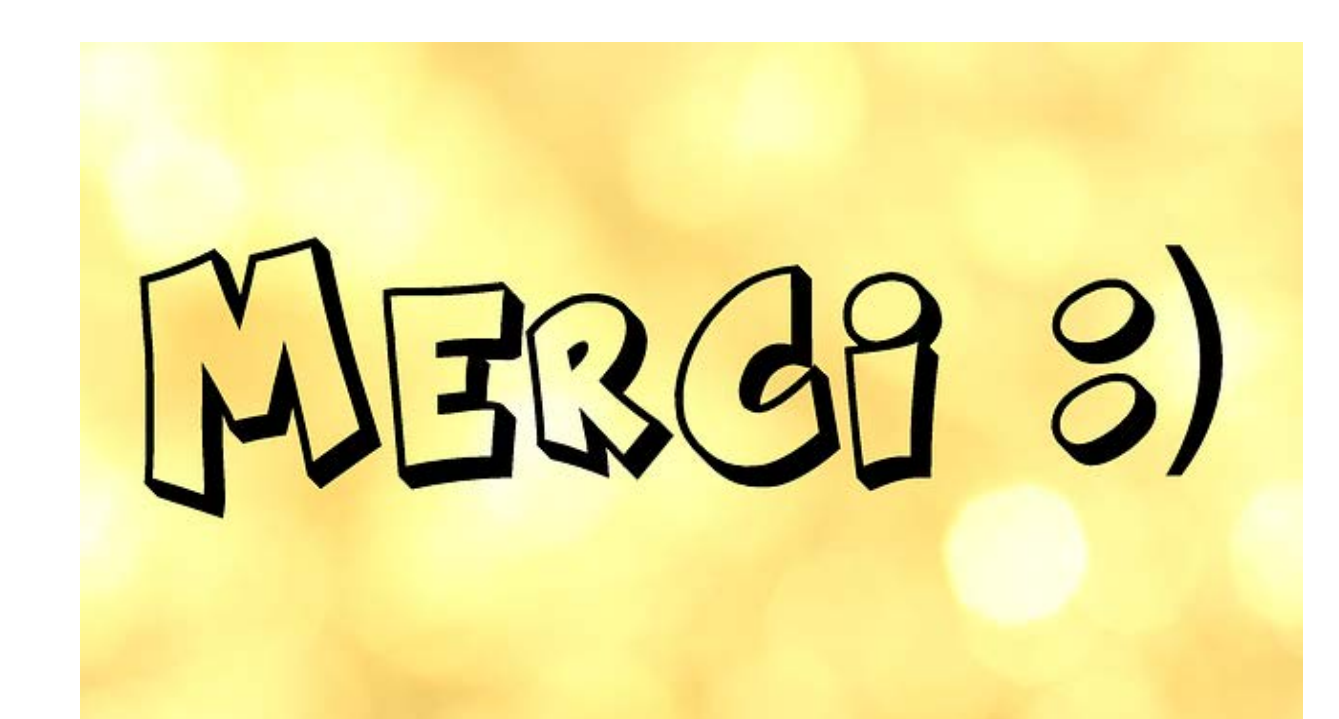